# HP SmartStart Scripting Toolkit Linux Edition User Guide

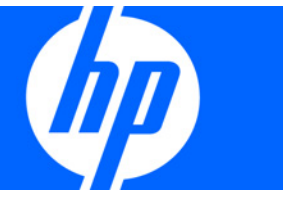

Part Number 415597-007 March 2009 (Seventh Edition) © Copyright 2005, 2009 Hewlett-Packard Development Company, L.P.

The information contained herein is subject to change without notice. The only warranties for HP products and services are set forth in the express warranty statements accompanying such products and services. Nothing herein should be construed as constituting an additional warranty. HP shall not be liable for technical or editorial errors or omissions contained herein.

Confidential computer software. Valid license from HP required for possession, use or copying. Consistent with FAR 12.211 and 12.212, Commercial Computer Software, Computer Software Documentation, and Technical Data for Commercial Items are licensed to the U.S. Government under vendor's standard commercial license.

Microsoft and Windows are U.S. registered trademarks of Microsoft Corporation. Intel is a trademark of Intel Corporation in the U.S. and other countries.

#### Audience assumptions

The Toolkit is designed for IT experts with experience in scripting operating system installations and configuring HP ProLiant server hardware.

# Contents

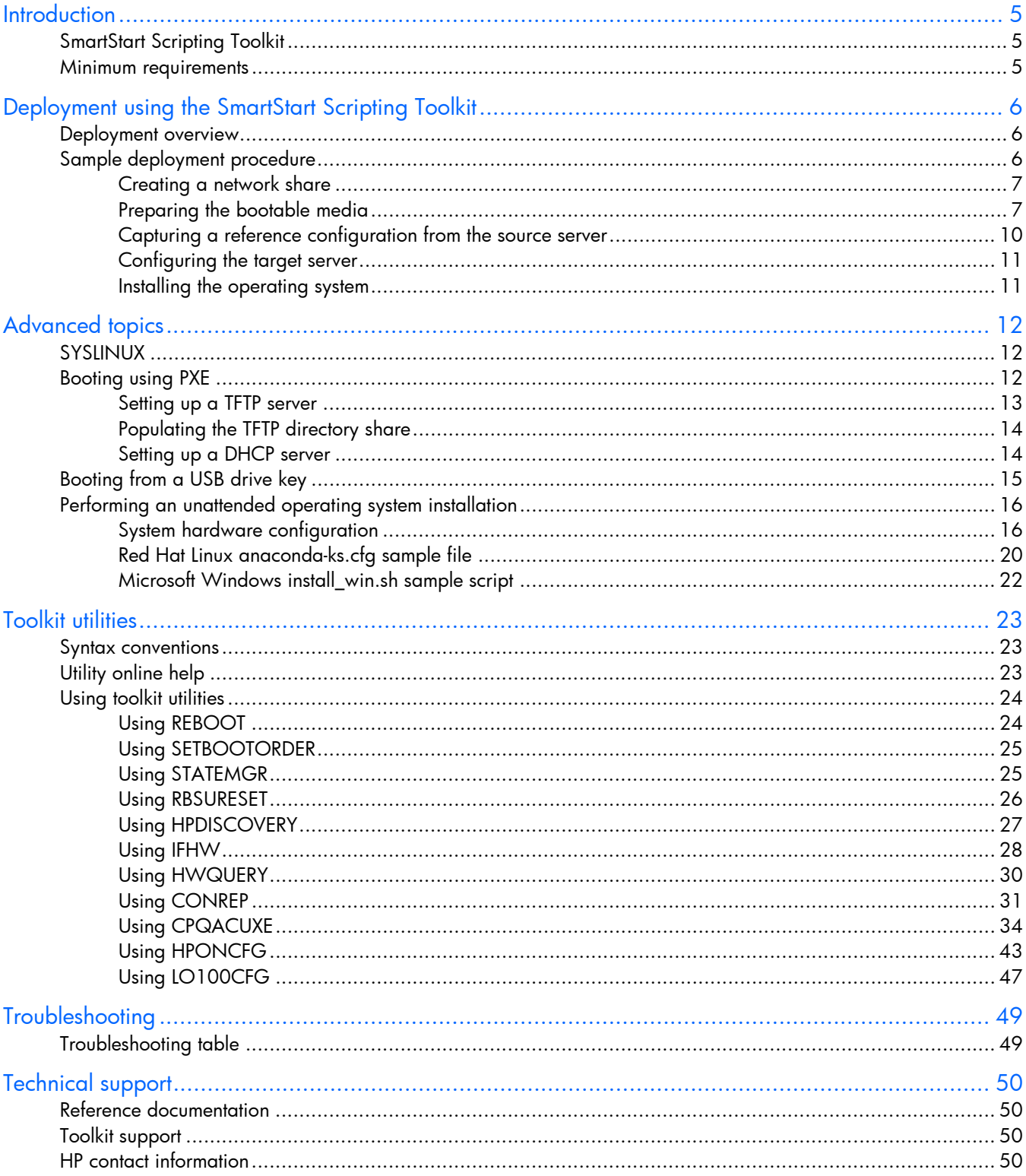

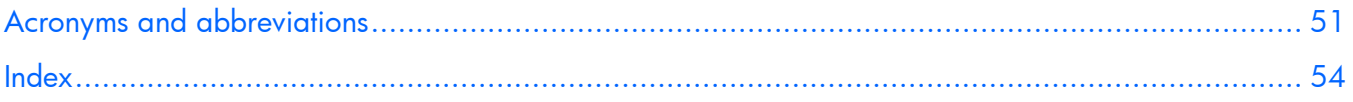

# <span id="page-4-3"></span><span id="page-4-0"></span>**Introduction**

# <span id="page-4-1"></span>SmartStart Scripting Toolkit

The SmartStart Scripting Toolkit is a server deployment product that delivers an unattended automated installation for high-volume server deployments. This document describes how to best utilize the Toolkit to configure HP ProLiant servers. It also contains information about the Toolkit utilities and how to use them in an unattended environment. This document does not include information about installing the operating system.

The Toolkit is designed for IT experts with experience in scripting operating system installations and configuring ProLiant server hardware.

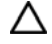

CAUTION: Improper use of the Toolkit utilities can result in loss of critical data. Because of the potential data-loss risk, only experienced individuals should use the Toolkit utilities. Before using the Toolkit, all necessary precautions must be taken to ensure that mission-critical systems remain online if a failure occurs.

# <span id="page-4-2"></span>Minimum requirements

Before beginning the deployment process, be sure to have the following items available:

- SmartStart Scripting Toolkit Linux Edition
- *HP SmartStart Scripting Toolkit Linux Edition User Guide*
- A Linux workstation (any Linux distribution)

# <span id="page-5-3"></span><span id="page-5-0"></span>Deployment using the SmartStart Scripting Toolkit

# <span id="page-5-1"></span>Deployment overview

The SmartStart Scripting Toolkit includes a set of utilities for configuring and deploying servers in a customized, predictable, and unattended manner. These utilities enable you to duplicate the configuration of a source server on target servers with minimum user interaction.

You can perform server deployments in many different ways using the Toolkit, but every deployment must include the following basic steps:

- 1. Create a network share.
- 2. Prepare the bootable media (CD/DVD, USB drive key, or PXE).
- 3. Configure the system and storage hardware on the target server.
- 4. Perform the operating system installation.

HP also recommends installing the latest version of the PSP. To obtain the most current PSP, see the PSP website [\(http://www.hp.com/servers/psp\)](http://www.hp.com/servers/psp).

i Z IMPORTANT: Not all options can be configured using Toolkit utilities. Some options must be configured manually or with other configuration utilities, which are available online, before they can be used with the Toolkit. See the option documentation for more information on configuration.

# <span id="page-5-2"></span>Sample deployment procedure

The following procedure is a case study of a typical deployment. This procedure assumes that you are performing a CD-based installation and that you want to replicate an existing server configuration. The process described in this section can vary depending on your specific requirements.

This section provides a simple overview of a basic deployment, but the flexibility of the SmartStart Scripting Toolkit enables you to do much more. With an understanding of the basic steps and your own deployment environment, you can use the Toolkit to further customize and automate the deployment process. For information on automating deployments, see the "Advanced topics (on page [12\)](#page-11-0)" section of this document.

# <span id="page-6-2"></span><span id="page-6-0"></span>Creating a network share

 $\bullet$ 

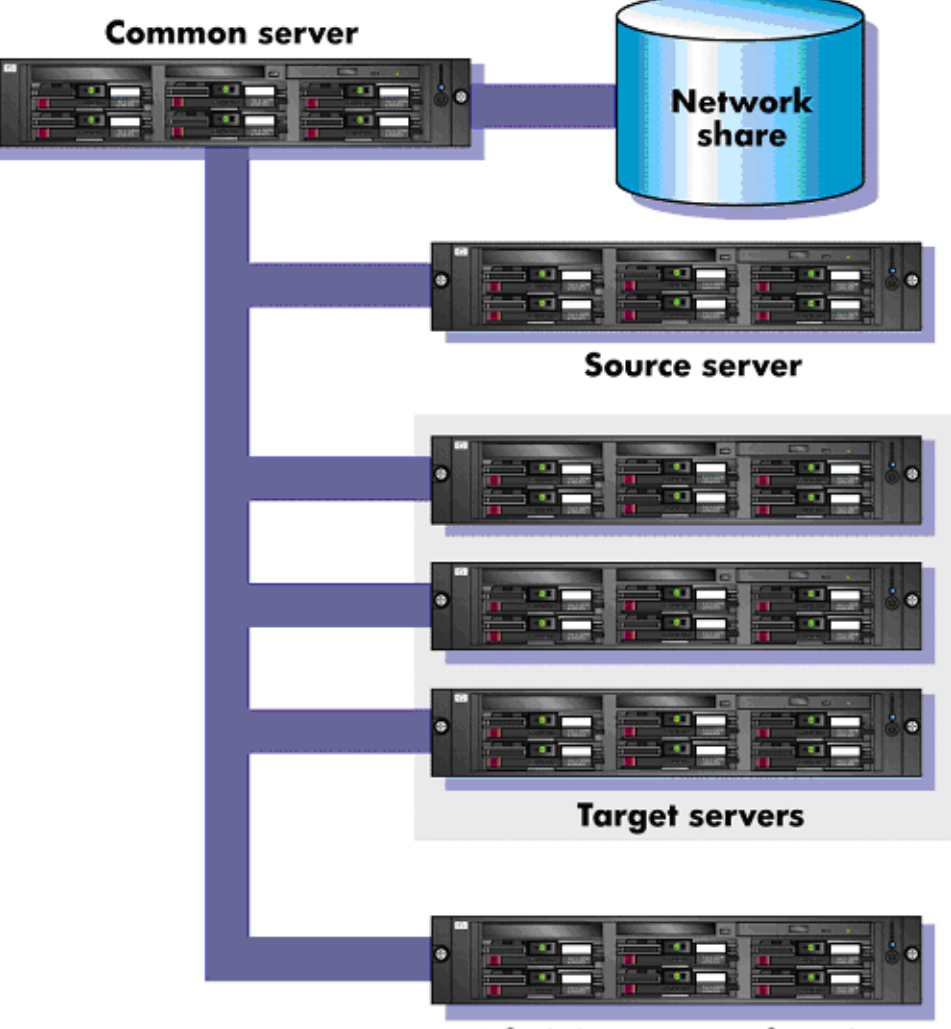

**Administrator workstation** 

To create a network share:

- 1. Download the appropriate SmartStart Scripting Toolkit package from the Toolkit website [\(http://www.hp.com/servers/sstoolkit\)](http://www.hp.com/servers/sstoolkit).
- 2. Extract the Toolkit package on a common server that resides on the same network as the servers to be deployed.
- 3. Use the Linux NFS Server Configuration Tool to share the directory in which you extracted the Toolkit package and to assign read and write permissions for all hosts.

# <span id="page-6-1"></span>Preparing the bootable media

For the Linux edition of the SmartStart Scripting Toolkit, the three main components that are needed to boot any Linux environment are the bootloader, the Linux kernel, and the Linux file system:

• Bootloader—ISOLINUX

In general, you must modify only the bootloader configuration to boot the Toolkit in your environment.

• Kernel—vmlinuz, a kernel based on SLES 9

NOTE: The kernel is generally static and cannot be modified easily. HP recommends that you use the kernel that is shipped with the Toolkit because it has been tested on all servers supported by the Toolkit.

File system-initrd.img, a reduced SLES 9 environment

The bootstrap script in the initrd.img file locates the customized install script in the execution path and executes it, beginning the Toolkit process. Because this script does not reside inside initrd.img, you can modify it as often as necessary without rebuilding the initrd.img file.

The following steps occur during the boot process:

- 1. The system boots using the CD media.
- 2. The bootloader (ISOLINUX) loads the Toolkit environment.
- 3. A startup script executes to finish the environment setup.

The following is a sample syslinux.cfg file:

```
say ============================================================== 
say HP SmartStart Toolkit Linux Edition 1.50 
say Copyright 2001, 2006 Hewlett-Packard Development Company, L.P. 
say -------------------------------------------------------------- 
say Instructions for boot: 
say press <enter> key for normal toolkit boot 
say type 'bash' and press <enter> key for bash shell
default toolkit 
prompt 1 
timeout 300 
# 
# For Networking, add "network=1" to the append line in the toolkit 
section. 
# 
# For USB CDs, change the ssstk mount option to "/dev/sda"
# 
label toolkit 
  kernel vmlinuz 
  append initrd=initrd.img root=/dev/ram0 rw ramdisk_size=89000 quiet=1 
  ide=nodma ide=noraid pnpbios=off network=1 sstk_mount=/dev/hda 
  sstk mount type=iso9660 sstk script=custom.sh
label bash 
  kernel vmlinuz 
  append initrd=initrd.img root=/dev/ram0 rw ramdisk_size=89000 single 
  debug console=ttyS0,115200n8 console=tty0 ide=nodma ide=noraid 
  pnpbios=off
```
In this example, there are two boot directives: toolkit and bash. If no user input is recorded, then the configuration file instructs the bootloader to prompt the user to pick a boot directive, wait 10 seconds, and then boot the default directive, toolkit.

The toolkit directive instructs the bootloader to use vmlinuz as the kernel. The append line specifies which parameters the bootloader passes to the kernel.

<span id="page-8-0"></span>The following figure illustrates a Toolkit CD boot.

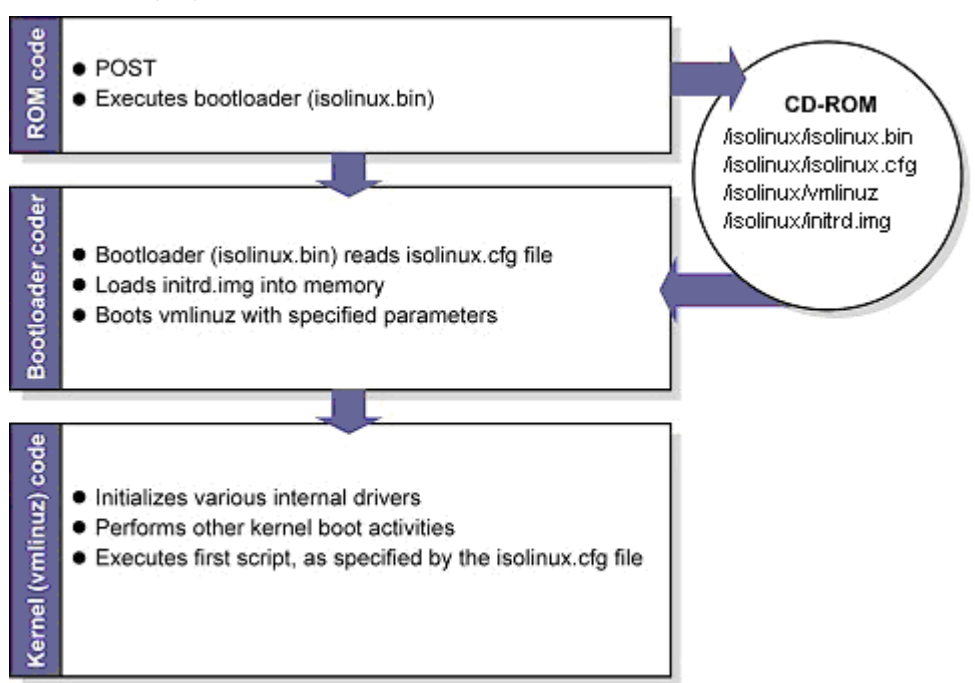

Creating a Toolkit bootable CD requires the following general steps:

- 1. Create a CD build directory.
- 2. Create an ISO image to be written to CD.

## Creating a CD build directory

1. Create a directory on the Linux workstation:

mkdir ./linuxbootCD

2. Create a subdirectory in which to store boot files:

mkdir ./linuxbootCD/isolinux

- 3. Copy the necessary boot files to the ./linuxbootCD/isolinux directory:
	- o isolinux.bin (the SYSLINUX binary used for ISO media)
	- o isolinux.cfg (the boot configuration used by isolinux.bin)
	- o initrd.img (the Linux file system)
	- o vmlinuz (the Linux kernel)

If needed, copy additional files to ./linuxbootCD. These files might include Toolkit utilities or scripts, configuration files, or third-party tools.

## Creating an ISO image to be written to CD

The mkisofs command is used to create an ISO image. The following table describes the arguments used with this command.

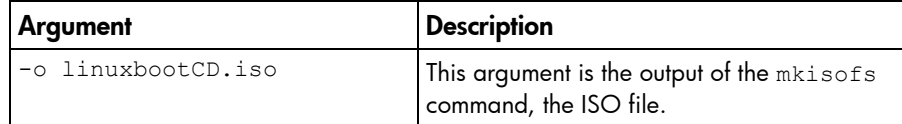

<span id="page-9-1"></span>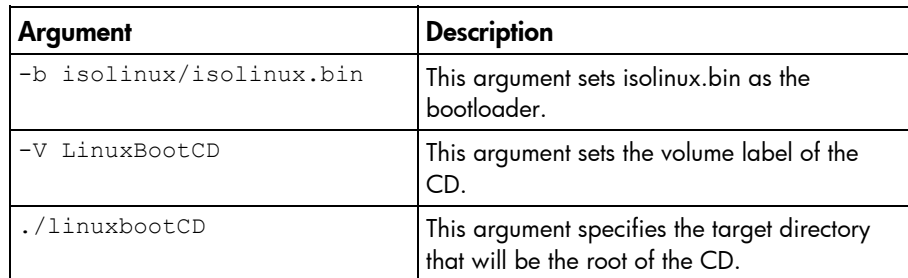

```
To create the ISO image, execute the following command at the shell prompt:
```

```
mkisofs -J -iso-level 3 -R -L -o linuxbootCD.iso \ 
  -b isolinux/isolinux.bin -c isolinux/boot.cat \ 
  -V LinuxBootCD \ 
  -no-emul-boot -boot-load-size 4 \ 
  -boot-info-table \ 
   ./linuxbootCD
```
Now, the ISO file can be written to a CD.

# <span id="page-9-0"></span>Capturing a reference configuration from the source server

- 1. At the source server, boot the CD that contains the custom Linux Toolkit image.
- 2. At the boot prompt, type bash, and then press **Enter.** When the process is complete, a command prompt appears.
- 3. Load the network drivers using the loadnet script:

/loadnet.sh

4. Load appropriate storage controller drivers:

modprobe -f cciss

5. Load the channel interface driver for iLO:

insmod /opt/hp/hp-ilo/bin/`uname -r`/hp\_ilo.ko

6. Mount the network share:

```
mkdir /mnt/toolkit_share 
mount -t nfs -o rw,nolock <ip of workstation>:/path/to/toolkit 
/mnt/toolkit share
```
7. Capture a hardware discovery report using the HPDISCOVERY utility:

cd /mnt/toolkit share/utilities

./hpdiscovery -f /mnt/toolkit share/data files/hpdiscovery.xml

8. Capture the system BIOS configuration using the CONREP utility:

cd /mnt/toolkit share/utilities

./conrep -s -f/mnt/toolkit share/data files/conrep.dat

9. Capture the Smart Array configuration using the ACU utility:

cd /mnt/toolkit\_share/utilities/cpqacuxe

- ./cpqacuxe -c /mnt/toolkit share/data files/cpqacuxe.dat
- 10. Capture the iLO configuration using the HPONCFG utility:

```
cd /mnt/toolkit share/utilities
```
./hponcfg -w /mnt/toolkit\_share/data\_files/hponcfg.dat

<span id="page-10-2"></span>11. Edit the iLO configuration report to create an iLO configuration script:

```
vi /mnt/toolkit_share/data_files/hponcfg.dat 
Unmount the network share 
umount /mnt/toolkit share
```
12. Reboot the source server, and then eject the Toolkit CD.

# <span id="page-10-0"></span>Configuring the target server

- 1. At the target server, boot the CD that contains the custom Linux Toolkit image.
- 2. At the boot prompt, type bash and then press **Enter.** When the process is complete, a command prompt appears.
- 3. Load the network drivers using the loadnet script:

/loadnet.sh

4. Load appropriate storage controller drivers:

modprobe -f cciss

5. Load the channel interface driver for iLO:

```
insmod /opt/hp/hp-ilo/bin/`uname -r`/hp_ilo.ko
```
6. Mount the network share:

```
mkdir /mnt/toolkit_share 
mount -t nfs -o rw,nolock <ip of workstation>:/path/to/toolkit 
/mnt/toolkit share
```
7. Apply the system BIOS configuration using the CONREP utility:

cd /mnt/toolkit share/utilities

- ./conrep -1 -f/mnt/toolkit share/data files/conrep.dat
- 8. Apply the Smart Array configuration using the ACU utility:
	- cd /mnt/toolkit share/utilities/cpqacuxe
	- ./cpqacuxe -c /mnt/toolkit\_share/data\_files/cpqacuxe.dat
- 9. Apply the iLO configuration using the HPONCFG utility:

cd /mnt/toolkit share/utilities

./hponcfg -f /mnt/toolkit share/data files/hponcfg.dat

10. Unmount the network share:

umount /mnt/toolkit share

- 11. Insert the operating system CD.
- 12. Reboot the server to run the operating system installation.

# <span id="page-10-1"></span>Installing the operating system

See the "Advanced topics (on page [12\)](#page-11-0)" section for information on performing an unattended operating system installation. For additional information, see the following resources:

- Operating system documentation
- Kickstart or AutoYAST documentation

# <span id="page-11-3"></span><span id="page-11-0"></span>Advanced topics

# <span id="page-11-1"></span>SYSLINUX

SYSLINUX is a free third-party bootloader available at the SYSLINUX web page [\(http://syslinux.zytor.com/index.php\)](http://syslinux.zytor.com/index.php).

SYSLINUX is a suite of programs that perform various boot functions. The SmartStart Scripting Toolkit uses the following bootloader programs:

- isolinux.bin—This program enables you to boot from ISO media.
- pxelinux.0—This program enables you to boot using PXE protocol.
- ldlinux.sys—This program enables you to boot from a USB drive key.

The bootloaders each require a configuration file to run:

- isolinux.cfg-This configuration file is used for booting from ISO media.
- default-This configuration file is used for booting using PXE.
- syslinux.cfg—This configuration file is used for booting from a USB drive key.

In the boot files (isolinux.cfg, default, and syslinux.cfg), the following options are supported in the append statements.

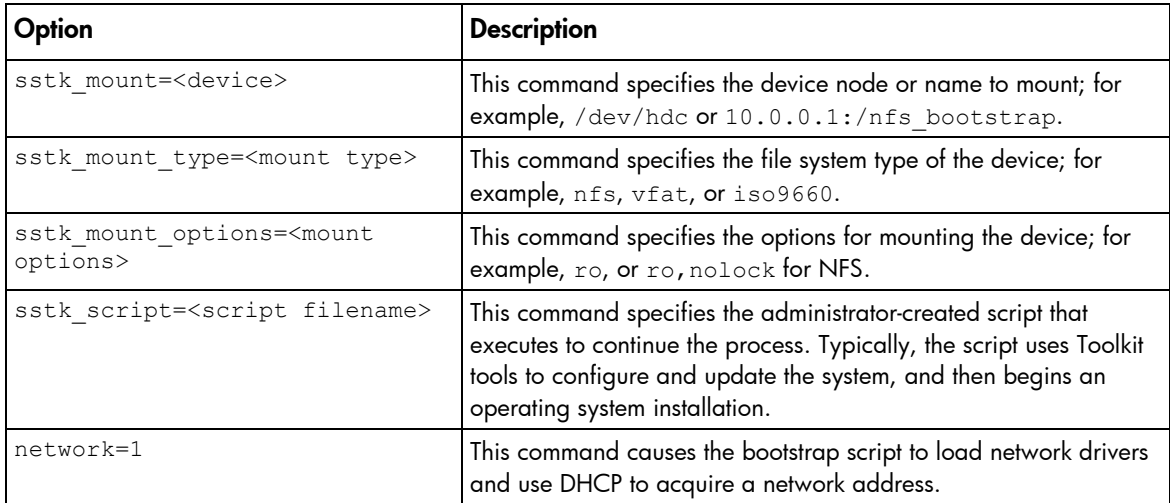

The bootstrap script included with the Toolkit performs the following commands:

mount -t \$sstk\_mount\_type \$sstk\_mount /mnt/main -o \$sstk\_mount\_options exec /mnt/main/\$sstk\_script

For more information about SYSLINUX usage, see the SYSLINUX web page. [\(http://syslinux.zytor.com/index.php\)](http://syslinux.zytor.com/index.php)

# <span id="page-11-2"></span>Booting using PXE

<span id="page-12-1"></span>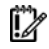

IMPORTANT: A basic understanding of DHCP, PXE, and TFTP is required to perform the procedure described in this section.

NOTE: Examples in this section might not be specific to your operating system environment. Refer to the Linux system administrator's guide for more information about your particular environment.

The following figure illustrates a simplified Toolkit PXE boot.

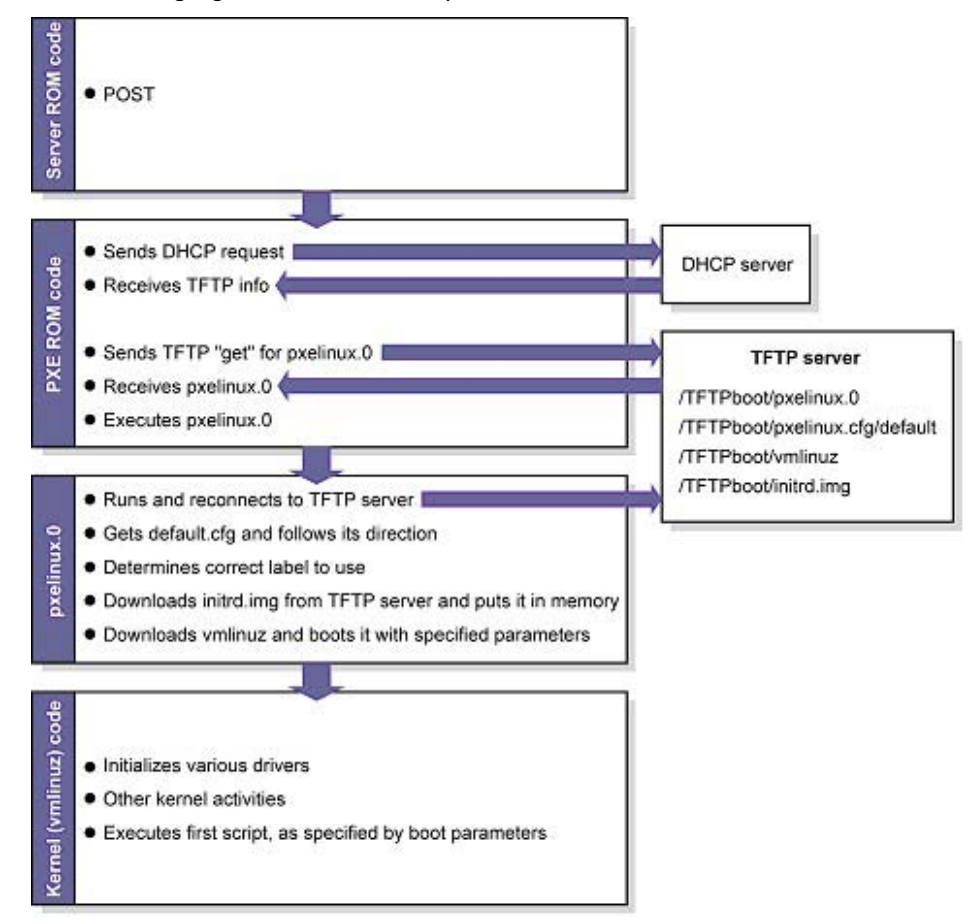

Setting up a PXE boot environment requires the following general steps:

- 1. Set up a DHCP server with the appropriate options.
- 2. Set up a TFTP server with the appropriate options.
- 3. Populate the TFTP directory share with the Linux Toolkit boot components.

These steps assume that a Linux workstation is used as the DHCP/TFTP server. You might need to download additional components and adapt the following instructions to suit your environment.

# <span id="page-12-0"></span>Setting up a TFTP server

Most Linux installations include a TFTP server and an automated method of launching the server upon receiving a TFTP request. The parent process for detecting a TFTP request and launching the TFTP server is called xinetd. However, you might have to enable the TFTP service. The TFTP file is located in the /etc/xinetd.d/ directory. The following is a sample TFTP file:

# default: off

```
# description: The tftp server serves files using the \
# trivial file transfer protocol. The tftp protocol is \ 
# often used to boot diskless workstations, download \ 
# configuration files to network-aware printers and to \ 
# start the installation process for some operating systems. 
service tftp 
{ 
  socket type = dgram
  protocol = udp 
  wait = yesuser = root 
  server = /usr/sbin/in.tftpd 
  server args = -s /tftpboot
  disable = yes 
  per_source = 11 
  cps = 1002}
```
In this example, "disabled" is the default setting, and /tftpboot is the root directory for all client access.

To enable the TFTP service on your server, edit the disable line to read: disable = no

# <span id="page-13-0"></span>Populating the TFTP directory share

Use the /tftpboot directory from the "Setting up a TFTP server (on page [13\)](#page-12-0)" section as the directory from which TFTP clients will get their files. To populate the TFTP directory share:

- 1. Create a /tftpboot directory, if needed.
- 2. Copy the necessary boot files to the /tftpboot directory:
	- o pxelinux.0 (the SYSLINUX binary used for PXE boot)
	- o initrd.img (the Linux file system)
	- o vmlinuz (the Linux kernel)
- 3. Create a pxelinux configuration file subdirectory called /tftpboot/pxelinux.cfg.
- 4. Copy the default file (the boot configuration used by pxelinux.0) into the /tftpboot/pxelinux.cfg/ directory.

The tftpboot directory should now contain the following items:

```
/tftpboot/pxelinux.0 
/tftpboot/initrd.img 
/tftpboot/vmlinuz 
/tftpboot/pxelinux.cfg/default
```
# <span id="page-13-1"></span>Setting up a DHCP server

To set up a DHCP server, create and edit a dhcpd.conf file in the /etc directory of your server. The following is a sample dhcpd.conf file:

```
allow booting; 
allow bootp; 
ddns-update-style interim;
```
<span id="page-14-1"></span>[You must customize the file by inserting the appropriate DHCP directives, IP ranges, subnet masks, and so on here.]

```
next-server IP ADDRESS OF TFTP SERVER;
filename "pxelinux.0";
```
The next-server command tells the DHCP client where to send the TFTP get request.

The filename command tells the DHCP client which file to get. In this example, the file is pxelinux.0.

When you have finished creating the dhcpd.conf file, restart the DHCP server: /etc/init.d/dhcpd restart

# <span id="page-14-0"></span>Booting from a USB drive key

Some applications require the use of a writable medium. While booting from CD is not suitable for this purpose, a USB drive key provides the ideal medium for this type of activity.

> NOTE: Booting from a USB drive key is supported only on certain ProLiant servers. For more information, see the ProLiant USB support website [\(http://h18004.www1.hp.com/products/servers/platforms/usb-support.html\)](http://h18004.www1.hp.com/products/servers/platforms/usb-support.html).

To set up a USB drive key to boot the Toolkit environment:

- 1. Create a FAT file system. In this example, the USB drive key is /dev/sda:
	- cd toolkit/

```
mkdosfs -I /dev/sda
```
2. Use SYSLINUX to install the Idlinux.sys bootloader:

```
./boot_files/syslinux /dev/sda
```
3. Copy the boot and Toolkit files to the USB drive key:

mount /dev/sda /mnt/usbkey/

```
cp boot_files/syslinux.cfg boot_files/vmlinuz boot_files/initrd.img 
/mnt/usbkey/
```
- cp -a scripts/ /mnt/usbkey/
- cp -a utilities/ /mnt/usbkey/
- cp -a linux unattend/ /mnt/usbkey/
- 4. Customize the scripts for your environment:
	- vi /mnt/usbkey/linux\_unattend/rhel4/syslinux-rh.cfg

In the syslinux-rh.cfg file, be sure to modify the sstk script boot option parameter to refer to your customized script.

- vi /mnt/usbkey/syslinux.cfg
- vi /mnt/usbkey/scripts/install\_rhel4.sh

Be sure to modify the syslinux.cfg and install\_rhel4.sh files to refer to your network server.

5. Copy the bootdisk image from the Red Hat CD:

```
cp RHEL4-i386-AS-disc1.iso/images/diskboot.img 
/mnt/usbkey/linux_unattend/rhel4/ 
umount /mnt/usbkey/
```
6. Test the USB boot process:

- <span id="page-15-2"></span>a. Insert the USB drive key in the server. If the server already has a C drive, change the IPL order to ensure that the USB drive key boots before the C drive of the primary controller. After the drive key boots, the syslinux information and a Boot: prompt appears.
- b. At the Boot: prompt, press the **Enter** key. A progress bar and the Toolkit boot messages appear. After processing is complete, the /custom.sh script on the USB drive key is executed.

The drive key has been successfully prepared.

# <span id="page-15-0"></span>Performing an unattended operating system installation

Sample scripts are provided with the Toolkit to simplify the installation process. These scripts are used for:

- System hardware configuration
- Operating system preinstallation configuration

However, these scripts **must** be modified for your particular environment.

# <span id="page-15-1"></span>System hardware configuration

The sample install\_rhel4.sh script performs many hardware configuration tasks, including:

- Copying all toolkit utilities from the network share to the target server
- Running hardware discovery to determine server type
- Obtaining server ID information from the hardware discovery file
- Copying server-specific configuration script and data files from the network share
- Loading drivers for storage controllers and any other devices that must be configured
- Running the CONREP utility
- Running the CPQACUXE utility, if needed (This action is server-specific.)
- Running any other configuration utilities
- Running hardware discovery to determine the boot controller
- Obtaining the device node of the boot controller (This information is required for the disk-carving portion of the operating system setup.)
- Running the operating system-specific setup script

The scripting for these steps must be adapted to your server deployment process. In particular, be sure to change the IP address and path of the NFS server to match your environment. You might also need to make other modifications, such as adding extra configuration steps (for instance, running HPONCFG to configure iLO) or additional servers.

The sample install\_rhel4.sh script is similar to the following:

#!/bin/bash ## this script's methods work for RHEL 5 ## SAMPLE. Change the NFS mount points to match your environment export NFS\_TOOLKIT\_DIR=10.0.0.1:/TOOLKIT

```
## Internal Variables, do not modify 
export TOOLKIT=/TOOLKIT 
export NFS_MAIN=/mnt/nfs 
export HPDISCOVERY_FILE=/TOOLKIT/hpdiscovery.xml 
export SERVERNAME= 
export BOOTDEVNODE= 
clear 
echo "*** Performing RHEL4 installation ***" 
echo "Mounting NFS share" 
mkdir ${NFS_MAIN} 
mount -t nfs ${NFS TOOLKIT DIR} ${NFS MAIN} -o ro,nolock
if \lceil 5 \rceil != 0 ]; then
echo "Unable to mount NFS share, make sure you updated the $0 script 
with the location of your NFS server." 
exec /bin/bash 
fi 
echo "Copying over toolkit scripts and utilities from NFS share" 
cd ${TOOLKIT} 
cp -a ${NFS MAIN}/scripts/* ${TOOLKIT}
cp -a ${NFS MAIN}/utilities/* ${TOOLKIT}
cp -a ${NFS MAIN}/data files ${TOOLKIT}
echo "" 
echo "Loading storage drivers for hardware" 
./load_modules.sh 
echo "" 
echo "Pausing to allow drivers to finish loading" 
sleep 15 
echo "" 
echo "Configure server" 
## run hardware discovery 
./hpdiscovery -f ${HPDISCOVERY_FILE} 
## use hwquery to fetch the SystemName from hardware discovery file. ( 
extra " " are required ) 
export "`./hwquery ${HPDISCOVERY_FILE} allboards.xml
SERVERNAME=SystemName`"; 
echo "Server Type: ${SERVERNAME}" 
case "${SERVERNAME}" in 
"ProLiant DL380 G4" ) 
# Apply System Configuration 
./conrep -1 -fdata files/dl380g4 conrep.dat
# Apply Array Configuration for Smart Array 6i Controller if present 
./ifhw ${HPDISCOVERY_FILE} allboards.xml "PCI:Smart Array 6i Controller" 
2> /dev/null 
if [ $? = 0 ] ; then
cd ${TOOLKIT}/cpqacuxe 
./cpqacuxe -i ../data files/dl380g4 sa6i cpqacuxe.dat
```

```
# Apply Array Configuration for Smart Array P600 Controller if present 
./ifhw ${HPDISCOVERY_FILE} allboards.xml "PCI:Smart Array P600 
Controller" 2> /dev/null 
if [ $? = 0 ] ; then
cd ${TOOLKIT}/cpqacuxe 
./cpqacuxe -i ../data files/dl380g4 p600 cpqacuxe.dat
fi 
## ADD EXTRA DL380 G4 Configuration Steps HERE 
;; 
"ProLiant BL45p G1" ) 
./conrep -1 -fdata files/bl45pg1 conrep.dat
# Apply Array Configuration for Smart Array 6i Controller if present 
./ifhw ${HPDISCOVERY_FILE} allboards.xml "PCI:Smart Array 6i Controller" 
2> /dev/null 
if [ $? = 0 ] ; then
cd ${TOOLKIT}/cpqacuxe 
./cpqacuxe -i ../data files/bl45pg1 sa6i cpqacuxe.dat
fi 
## ADD EXTRA BL45p G1 Configuration Steps HERE 
;; 
"ProLiant ML310 G2" ) 
./conrep -1 -fdata files/ml310g2 conrep.dat
./ifhw ${HPDISCOVERY_FILE} allboards.xml "PCI:Intel(R) 6300ESB Ultra ATA 
Storage/SATA Controller" 
if [ $? = 0 ] ; then
echo "Plain SATA found" 
# Plain SATA, set BOOTDEVNODE manually since hardware discovery won't 
find IDE devices 
export BOOTDEVNODE=/dev/hda 
fi 
## ADD EXTRA ProLiant ML310 G2 Configuration Steps HERE 
;; 
## ADD MORE SERVERS HERE 
ProLiant* ) 
echo "No configuration process defined for this ProLiant server" 
echo "Update $0 with steps for this ProLiant server" 
exec /bin/bash 
;; 
* ) 
echo "Unrecognized Server" 
exec /bin/bash 
;; 
esac 
## CONTINUE COMMON INSTALL PROCESS
```

```
cd ${TOOLKIT} 
echo "Pausing to allow drivers to catch up" 
sleep 5 
echo "" 
echo "Rerun hardware discovery to find boot device" 
./hpdiscovery -f ${HPDISCOVERY_FILE} 
## use hwquery to fetch the boot dev node from hardware discovery file. 
if [ -z ${BOOTDEVNODE} ]; then 
export `./hwquery ${HPDISCOVERY FILE} allboards.xml BOOTDEVNODE=DevNode`
fi 
echo "Boot Device=${BOOTDEVNODE}" 
if [ -z ${BOOTDEVNODE} ]; then 
echo "MISSING boot device dev node. Check that the drivers are loaded." 
exec /bin/bash 
fi 
ls -al ${BOOTDEVNODE}* 
ln -s ${BOOTDEVNODE} /dev/sssd 
echo "### Linux Unattended Install using Kickstart ###" 
echo "clearing mbr and a few more sectors" 
dd if=/dev/zero of=/dev/sssd bs=512 count=32 
echo "forcing kernel to re-read partition table" 
sfdisk --re-read /dev/sssd 
sleep 5 
echo "landing mbr" 
dd if=${NFS_MAIN}/linux_unattend/generic.mbr of=/dev/sssd bs=512 count=1 
echo "create new 256M FAT16 partition using sfdisk" 
echo "0,256,6,*" | sfdisk -uM -D /dev/sssd 
echo "forcing kernel to re-read partition table" 
sfdisk --re-read /dev/sssd 
sleep 5 
## make symlink for first partition, usually sda1 or c0d0p1 
if test -e ${BOOTDEVNODE}1 ; then 
ln -s ${BOOTDEVNODE}1 /dev/sssd1 
elif test -e ${BOOTDEVNODE}p1 ; then 
ln -s ${BOOTDEVNODE}p1 /dev/sssd1 
else 
echo "Partition 1 missing, check that partition creation succeeded" 
exec /bin/bash 
f_1ls -al /dev/sssd1 
cd ${NFS_MAIN}/linux_unattend/rhel4/ 
echo "landing diskboot.img from RHEL4-disc1/images/"
```

```
dd if=diskboot.img of=/dev/sssd1 
## mount disk 
echo "mounting to /mnt/dos" 
mount -t vfat /dev/sssd1 /mnt/dos 
##### MAKE SURE YOU MODIFY syslinux-rh.cfg FOR YOUR ENVIRONMENT ####### 
cp -a syslinux-rh.cfg /mnt/dos/syslinux.cfg 
cd ${TOOLKIT} 
## unmount disk 
umount /mnt/dos 
umount ${NFS_MAIN} 
## unmount everything else 
#umount -a 
#echo "Rebooting" 
#sleep 5 
#/bin/reboot c:
```
# <span id="page-19-0"></span>Red Hat Linux anaconda-ks.cfg sample file

The operating system-dependent unattended installation file is not created by the Toolkit utilities. The user must create the file separately. In the following example, bold lines indicate modifications made to fully automate the installation of the operating system.

Refer to the operating system documentation or the *Red Hat Linux 9: Red Hat Linux Customization Guide* [\(http://www.redhat.com/docs/manuals/linux/RHL-9-Manual/custom-guide/part-install-info.html\)](http://www.redhat.com/docs/manuals/linux/RHL-9-Manual/custom-guide/part-install-info.html) for a complete description of the options that can be modified in the anaconda-ks.cfg unattended installation file to customize the installation of Red Hat Linux.

```
lang en_US 
REM *** Modify the network settings to reflect required 
REM *** network settings. 
network --bootproto dhcp 
REM *** The IP address should be the address of the 
REM *** Linux repository server. The /SHAREVOL/RedHatCD 
REM *** must be shared as an NFS volume.
```
#### nfs --server 192.1.1.3 --dir /SHAREVOL/RedHatCD

```
device ethernet eepro100 
keyboard "us" 
zerombr yes 
clearpart --Linux 
part /boot --size 30 
part swap --size 128 
part / --size 100 --grow 
install 
mouse genericps/2
```
timezone Etc/GMT-6

#xconfig --server "Mach64" --monitor "generic monitor" skipx

#### rootpw iscrypted \$1\$ltK6jzho\$7pPbE8WPNAeg44UlXqG27

auth --useshadow --enablemd5

#### lilo --location partition

#### reboot

%packages ElectricFence setup filesystem basesystem ldconfig glibc shadow-utils mkkickstart mktemp termcap libtermcap bash MAKEDEV SysVinit XFree86-Mach64 ncurses info grep XFree86-libs chkconfig XFree86-xfs anacron anonftp fileutils mailcap textutils apache apmd arpwatch ash at authconfig autoconf automake yp-tools ypbind ypserv zlib zlib-devel %post

The previous example contains a limited list of packages to be installed. Add to this section any other packages to be installed.

The server deployment configuration and operating system installation process is complete.

# <span id="page-21-1"></span><span id="page-21-0"></span>Microsoft Windows install\_win.sh sample script

The install\_win.sh sample script performs many of the same hardware configuration tasks described in "Performing an unattended operating system installation (on page [16\)](#page-15-0)."

Additionally, the sample install\_win.sh script for Microsoft® Windows® performs preinstallation tasks, including:

- Creating a 2 GiB FAT16 primary partition
- Formatting the partition for the FAT file system
- Creating a boot sector for the partition
- Copying the FreeDOS operating system to the new C drive
- Copying the Windows® installation sources, the \$oem\$ directory, and unattend.txt files to the C drive

To use the install\_win.sh sample script to install Microsoft® Windows®:

- 1. Create an unattend.txt file by following the instructions in the Microsoft® documentation [\(http://support.microsoft.com/kb/155197\)](http://support.microsoft.com/kb/155197). A sample unattend.txt file is included in the windows unattend directory.
- 2. Copy the Windows® source files to the installation source. In this sample script, the installation source is a NFS file share.
- 3. Adapt the script to perform the correct hardware configuration, and change the NFS server IP address and path to match your environment.
- 4. Update the syslinux configuration file (pxelinux.cfg, isolinux.cfg, or syslinux.cfg) to reference the install\_win.sh sample script.

# <span id="page-22-3"></span><span id="page-22-0"></span>**Toolkit utilities**

# <span id="page-22-1"></span>Syntax conventions

Syntax refers to the way a command and parameters must be entered. Unless specified otherwise, enter commands, parameters, and switches in all uppercase or all lowercase letters.

Sample syntax line:

SAMPLE[/R|-R][PATH]FILENAME[...]

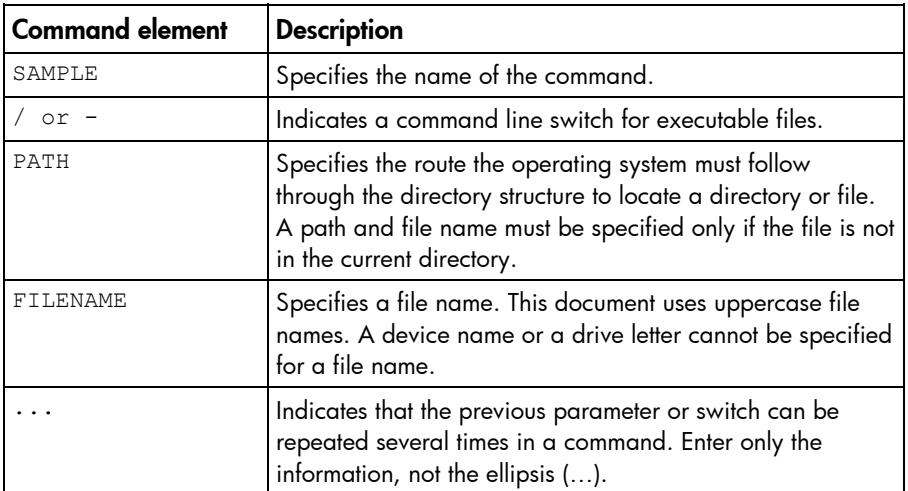

In this document, the length of an example command or syntax might require it to continue on another line. When this happens, the second line (and any additional lines) is indented under the first line.

Placeholder items used in the syntax lines in this chapter include:

- Source—Specifies the location of the data to be transferred to a specified destination or used as input to a command. The source can consist of a drive letter and colon, a directory name, a file name, or a combination of these items.
- Destination—Specifies the destination to which the source transfers the data. The destination can consist of a drive letter and colon, a directory name, a file name, or a combination of these items.
- String—Specifies a group of characters to be treated as a unit. A string can include letters, numbers, spaces, or any other character and is usually enclosed in double quotation marks.

# <span id="page-22-2"></span>Utility online help

Most Toolkit utilities include usage instructions. To obtain help with the syntax, parameters, and switches of a particular Toolkit utility, enter the file name followed by /? in the command line. For example, for usage instructions on the CONREP utility, enter the following command:

CONREP /?

The utility displays information about its command line syntax, argument, and switches.

# <span id="page-23-2"></span><span id="page-23-0"></span>Using toolkit utilities

The Toolkit utilities control the installation process, read the source server configuration, and duplicate the configuration on a target server through a generated script file. The Toolkit utilities include:

- REBOOT
- SETBOOTORDER
- **STATEMGR**
- **RBSURESET**
- **HPDISCOVERY**
- IFHW
- **HWQUERY**
- **CONREP**
- **CPQACU**
- HPONCFG
- LO100CFG

# <span id="page-23-1"></span>Using REBOOT

REBOOT is used from a batch file, in conjunction with other utilities, to control server reboots. This utility enables the user to reboot the server with control over which device is the boot device. If no boot drive argument is passed on to REBOOT, the tool reboots the server using whichever drive is specified as the default drive.

### REBOOT command line syntax

REBOOT [DRIVE:] [/?]

### REBOOT command line arguments

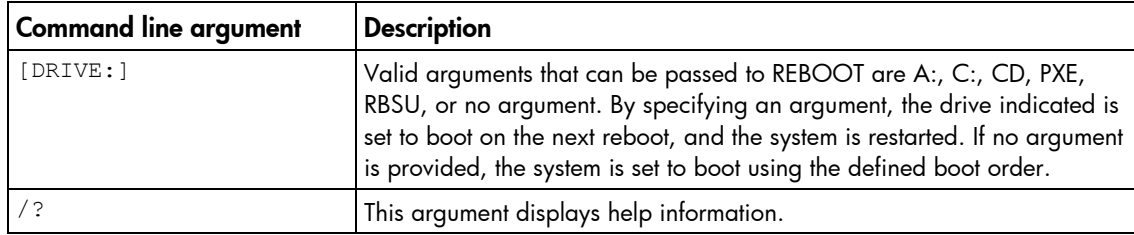

## REBOOT return codes

There are no return codes for the REBOOT utility.

## REBOOT command line examples

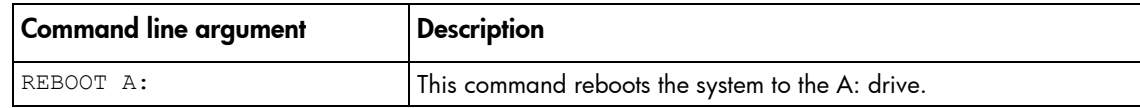

<span id="page-24-2"></span>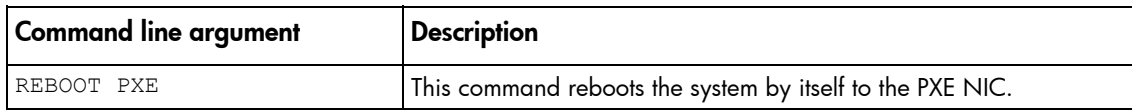

# <span id="page-24-0"></span>Using SETBOOTORDER

SETBOOTORDER enables you to set the order in which devices are booted, including diskette drives, CD-ROM drives, hard drives, PXE, and USB devices. This utility sets the boot order only for devices that exist for a server. The devices can be set to boot in any order.

SETBOOTORDER cannot be used to set the storage controller order. You must use the CONREP utility. For more information about setting the controller order, see "Using CONREP (on page [31\)](#page-30-0)."

NOTE: Any changes you make to the SETBOOTORDER will take affect at the next reboot.

### SETBOOTORDER command line syntax

```
setbootorder [floppy cdrom pxe hd usb | default] [/?]
```
## SETBOOTORDER command line arguments

Options are disabled if not listed in the argument.

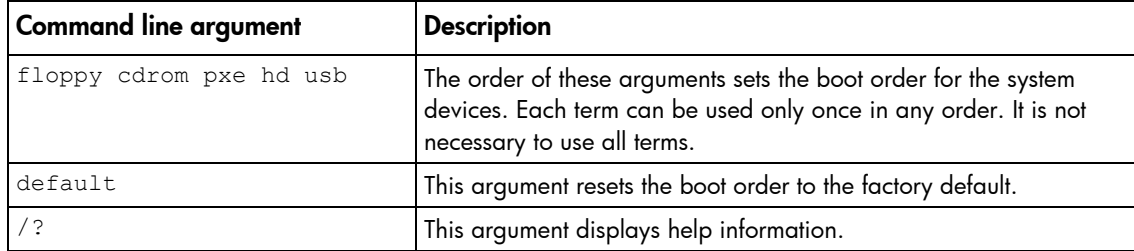

## SETBOOTORDER return codes

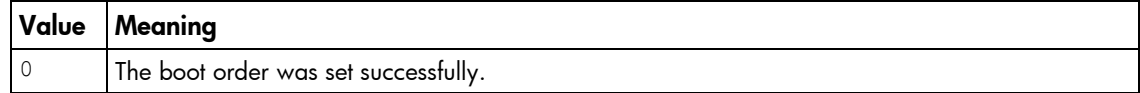

## SETBOOTORDER command line examples

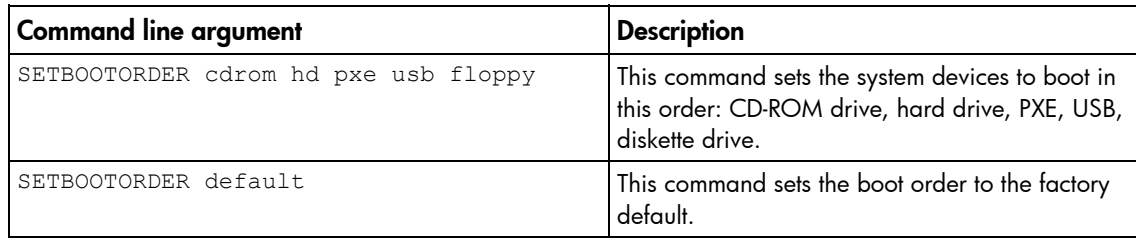

# <span id="page-24-1"></span>Using STATEMGR

The STATEMGR utility enables the user to keep track of the execution state during system reboots. This utility saves persistent state information across reboots of the system.

#### NOTE: The STATEMGR utility is not supported on 100 series servers.

## <span id="page-25-1"></span>STATEMGR command line syntax

```
STATEMGR [/R | -R] [EVNAME] [/?]
- or - 
STATEMGR [N - W] [EVNAME] [VALUE] [/?]
```
## STATEMGR command line arguments

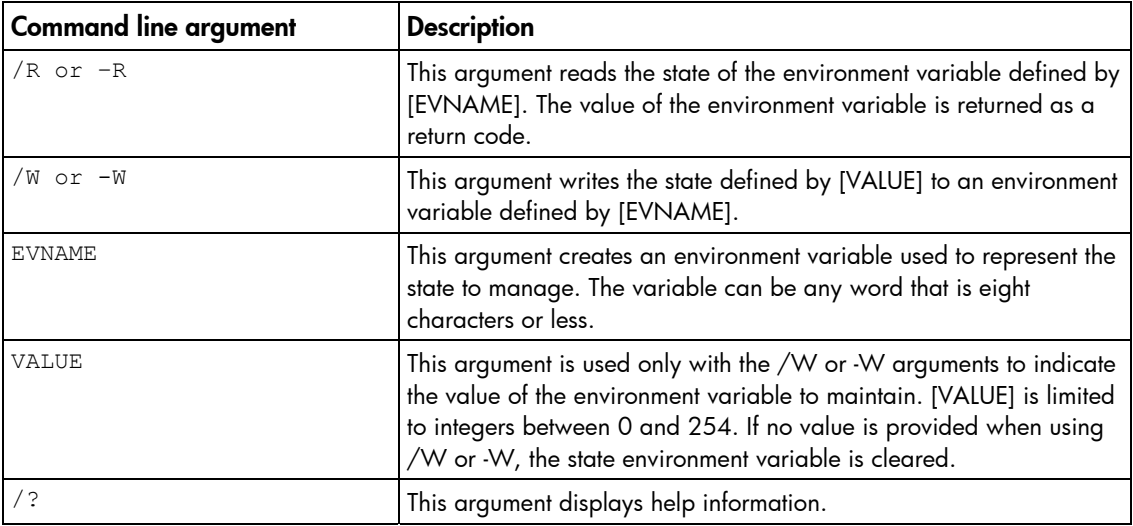

## STATEMGR return codes

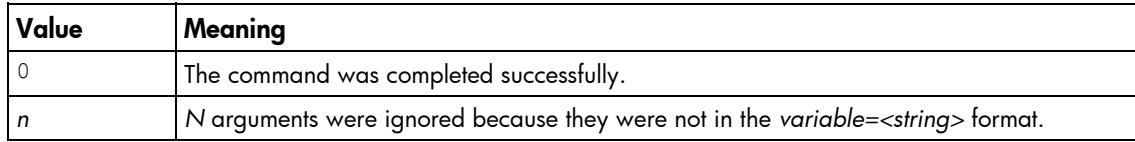

# STATEMGR command line examples

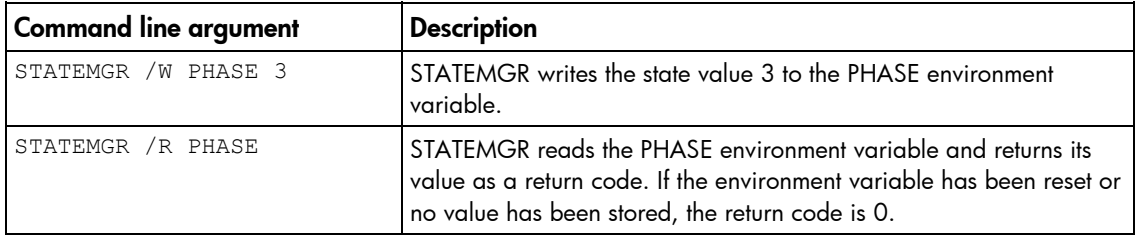

# <span id="page-25-0"></span>Using RBSURESET

RBSURESET resets the BIOS settings for a server by reapplying the default factory setting at the next reboot. RBSURESET does not erase array configurations or logical storage volumes.

### <span id="page-26-1"></span>RBSURESET command line syntax

rbsureset [-reset] [/?]

## RBSURESET command line arguments

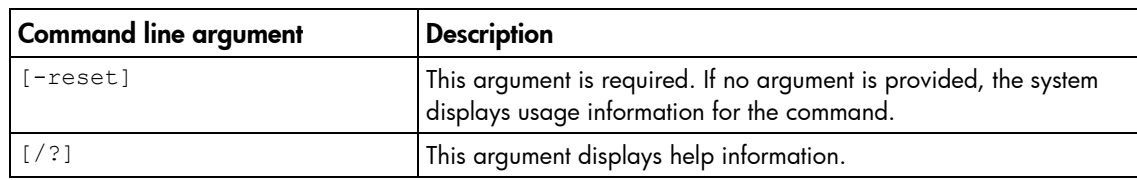

### RBSURESET return codes

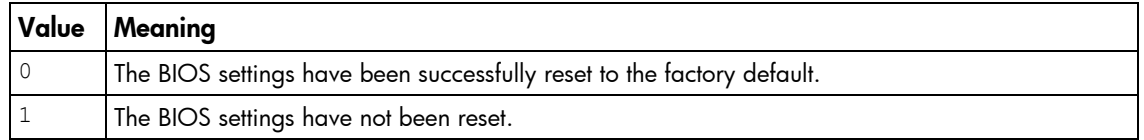

# <span id="page-26-0"></span>Using HPDISCOVERY

HPDISCOVERY provides an inventory of the server being configured and must be run on each server deployed. HPDISCOVERY is executed by the server configuration script and captures the following information:

- System ID
- System name
- ROM information
- Processor information
- Memory information
- PCI devices present in the system
- Storage configuration information
- NIC information

User process decisions can be made based on data that is in the file created by this utility.

#### HPDISCOVERY command line syntax

hpdiscovery [-f filename] [/?]

# HPDISCOVERY command line arguments

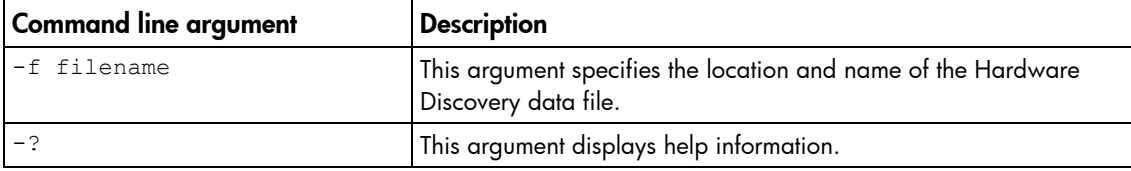

## <span id="page-27-1"></span>HPDISCOVERY return codes

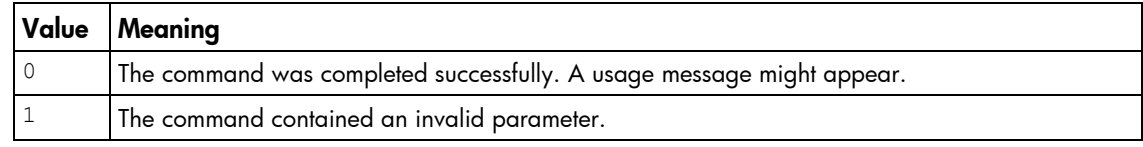

# HPDISCOVERY command line examples

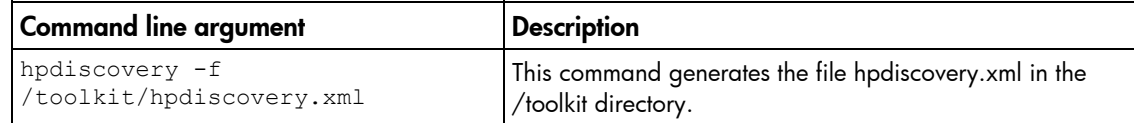

# <span id="page-27-0"></span>Using IFHW

IFHW is used from a script file, in conjunction with other utilities, to control the deployment. The IFHW utility enables you to make intelligent queries against the hardware discovery file. Queries take the form of a logical expression, and the result of the expression is returned as the return code of the tool, which the hosting script can use to conditionally perform actions.

### IFHW command line syntax

ifhw [*path*]hpdiscoveryfilename [*path*]allboards.xml <*expression*>

## IFHW command line arguments

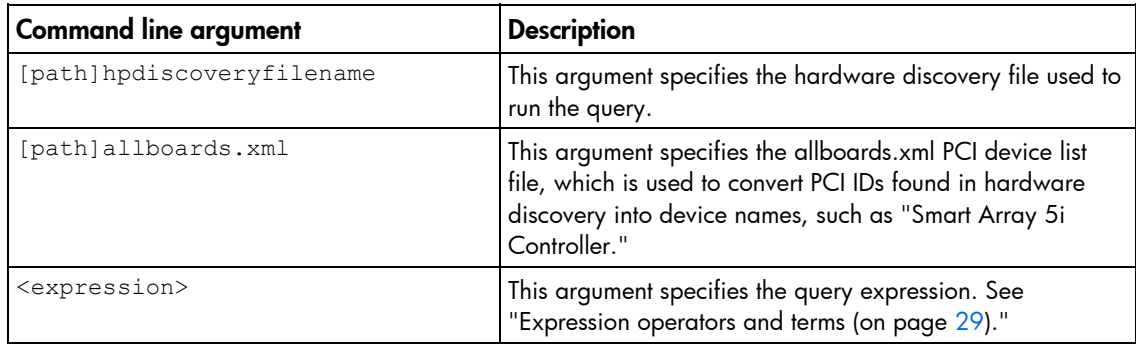

# IFHW return codes

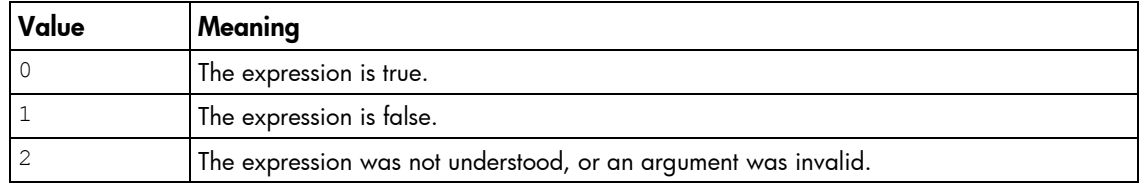

# <span id="page-28-1"></span>IFHW command line examples

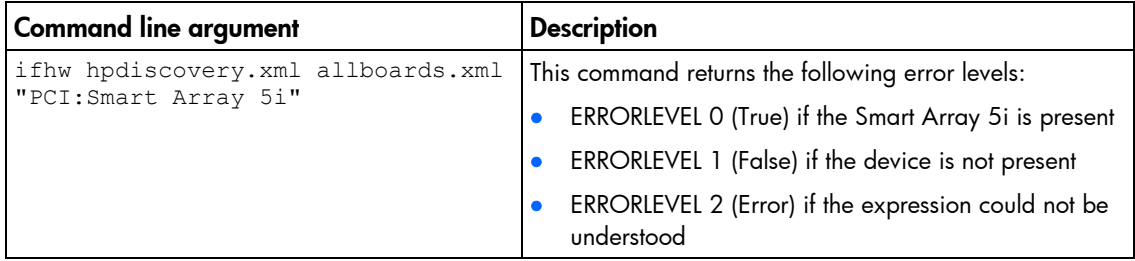

# <span id="page-28-0"></span>Expression operators and terms

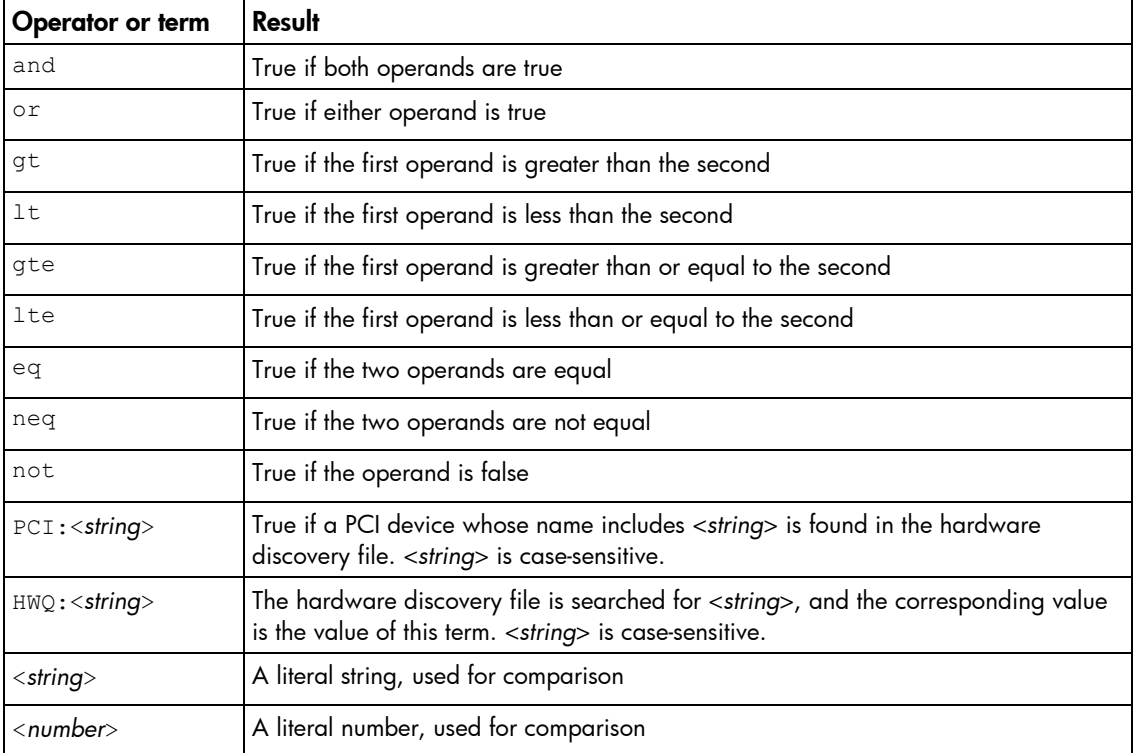

# Expression examples

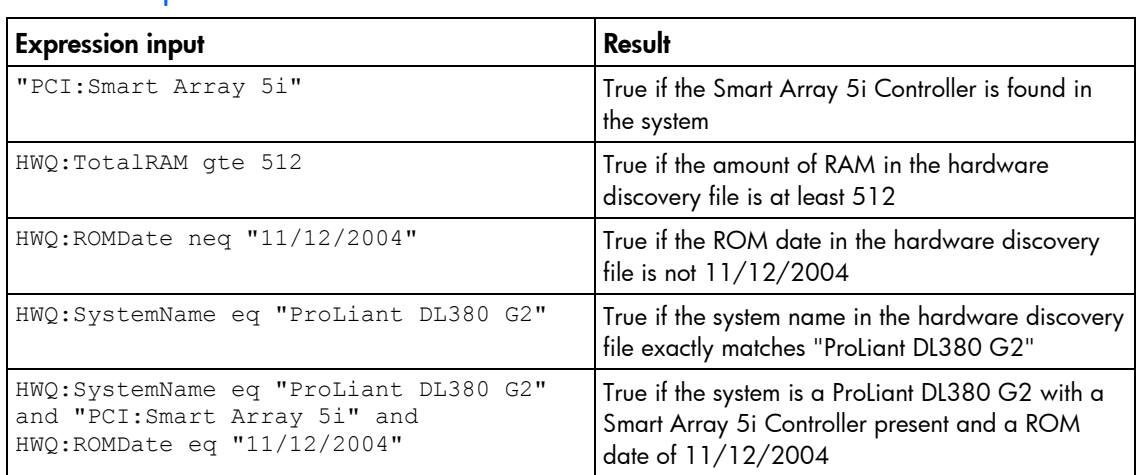

<span id="page-29-1"></span>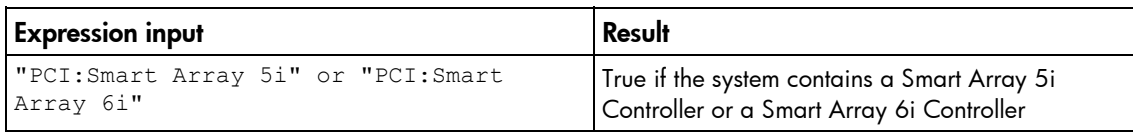

# <span id="page-29-0"></span>Using HWQUERY

HWQUERY is used from a script, in conjunction with other utilities, to control the deployment. The HWQUERY utility enables you to use data from the hardware discovery file in your own scripts. HWQUERY cannot alter environment variables directly. To set the variable, the output of HWQUERY must be used by the hosting script. The most common way to use it is to write the output to an intermediate script that is subsequently called by the hosting script.

### HWQUERY command line syntax

```
hwquery [path]hpdiscoveryfilename [path]allboards.xml variable=<string> 
...
```
## HWQUERY command line arguments

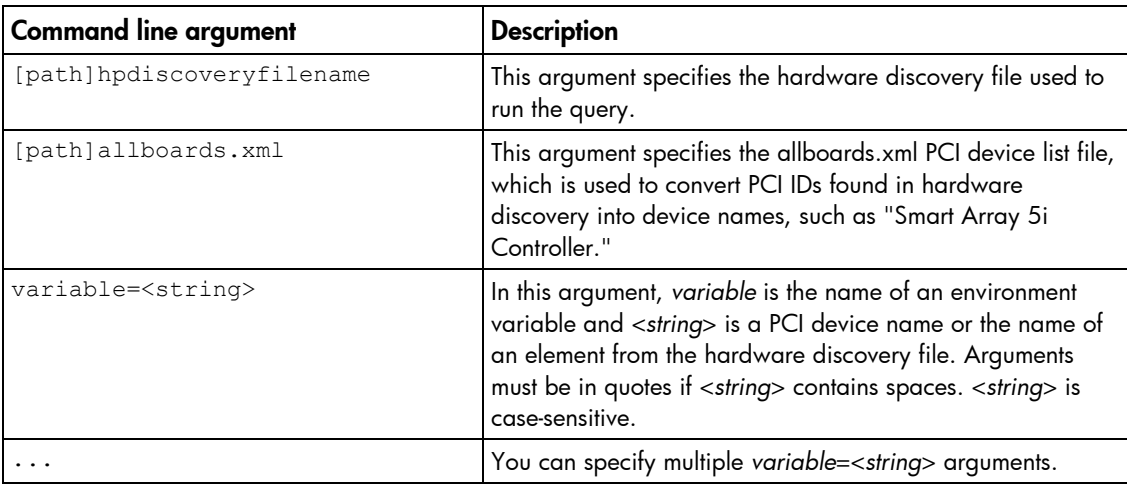

## HWQUERY return codes

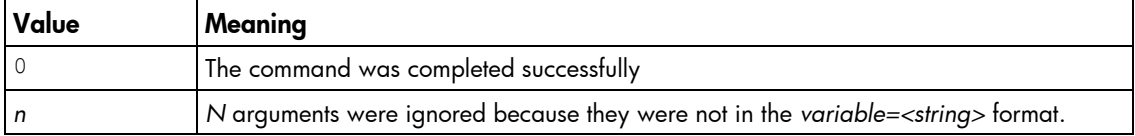

## HWQUERY command line examples

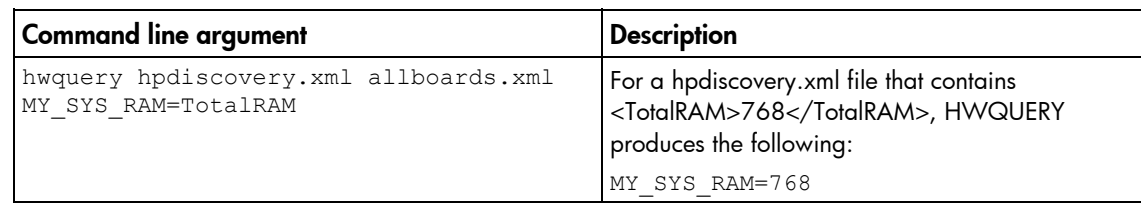

<span id="page-30-1"></span>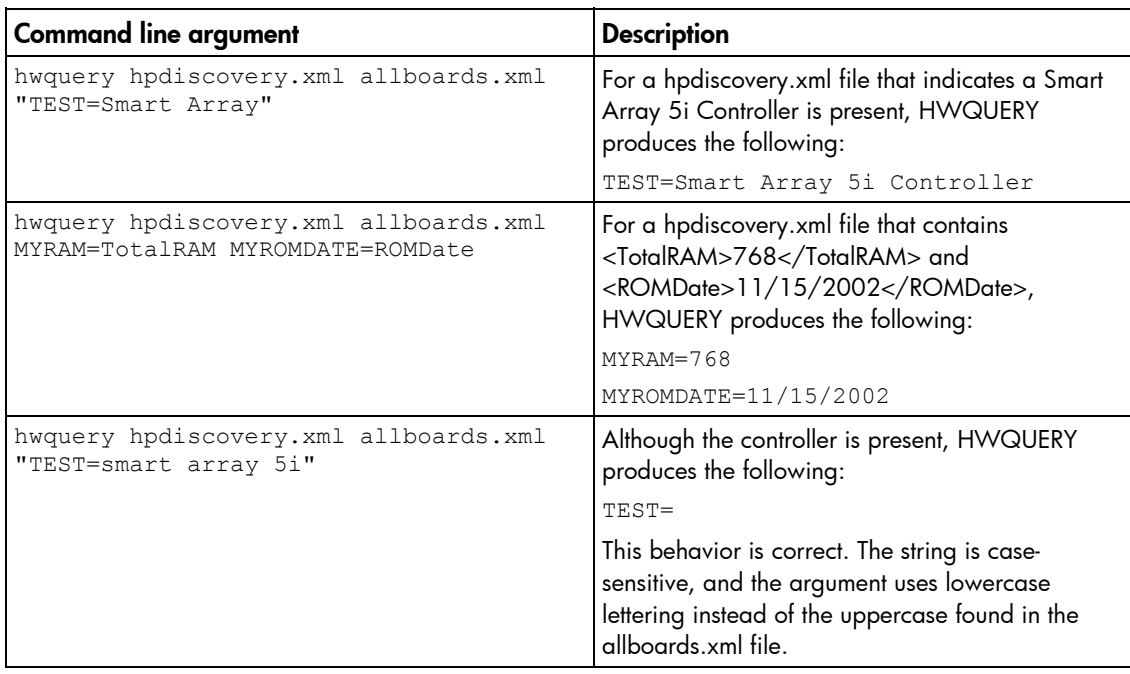

# <span id="page-30-0"></span>Using CONREP

CONREP generates a hardware configuration script file used to duplicate the hardware configuration of one ProLiant server onto another.

CAUTION: Improper modification of the CONREP data files can result in the loss of critical Δ data. Only experienced users of the Toolkit should attempt to modify the data files. Because of the potential risk of data loss, take all necessary precautions to ensure that mission-critical systems remain online if a failure occurs.

CONREP reads the state of the system environment settings to determine the configuration of the server and writes the results to a text file that can be edited by the user. The utility then uses the data in the generated script file to configure the hardware of the target server.

CONREP uses an XML definition file to determine what information to retrieve from and restore to the server. This file can be easily modified to update new features or restrict features when capturing configurations.

IMPORTANT: The file format for the DOS version of CONREP and the current version of CONREP are not compatible.

#### CONREP command line syntax

conrep [-s | -l] [-xfilename] [-ffilename] [-?]

### CONREP data file editor

[X

The CONREP data file editor is the main tool for viewing and editing CONREP files. The configuration utility is written in .NET and requires the 1.1 Net Framework on Windows® or Mono on Linux.

The CONREP data file editor requires no command line arguments but does require the conrep.xml and allboards.xml files.

<span id="page-31-0"></span>To use the editing tool:

- 1. Run the CONREP data file editor on a Linux workstation.
- 2. Open a CONREP data file captured from the system and make the necessary changes.
- 3. Save the file.

To change the text, click in the text box and type as normal.

To change a setting, click and select the setting from among the options. If needed, Ordered settings can be changed by using the up and down buttons and clicking to select an entry.

NOTE: Only the fields that are present in the CONREP file being edited will be shown. The CONREP data file editor cannot add or remove fields in addition to changing settings. Some fields, such as the server OS selection, cannot be edited.

## CONREP command line arguments

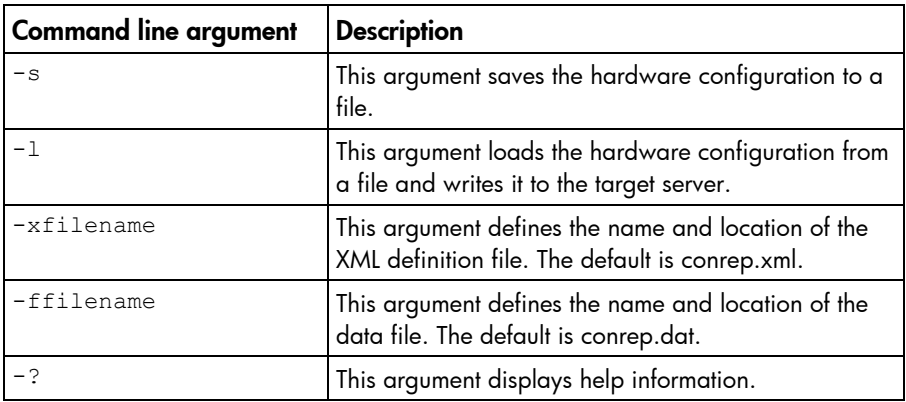

### CONREP return codes

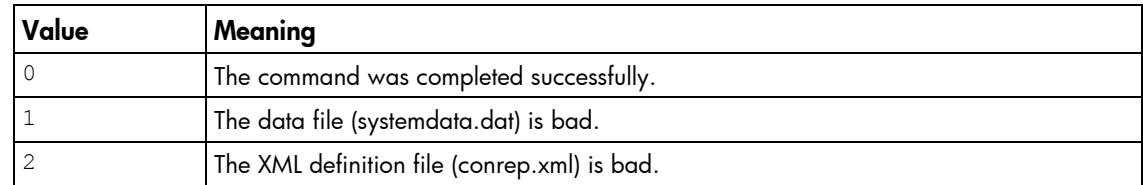

## CONREP command file contents

A typical data file generated by CONREP is similar to the following:

```
<Conrep_data>
```

```
<Section name="OS">06 05</Section> 
<Section name="Custom_Post_Message"> 
  <Line0>Added by Conrep</Line0> 
</Section> 
<Section name="IMD_ServerName"> 
  <Line0>SSTK test</Line0> 
</Section> 
<Section name="IPL_Order"> 
  <Index0>00 </Index0>
```
<Index1>01 </Index1> <Index2>02 </Index2> <Index3>03 </Index3> <Index4>ff </Index4> <Index5>ff </Index5> <Index6>ff </Index6> <Index7>ff </Index7> </Section> <Section name="PCI\_Devices"> <Index0>05 </Index0> <INT0>01 </INT0> <IRQ0>03 </IRQ0> <Reserved0>00 </Reserved0> <Id0>11 0e 78 b1 </Id0> <Index1>04 </Index1> <INT1>01 </INT1> <IRQ1>07 </IRQ1> <Reserved1>00 </Reserved1> <Id1>86 80 29 12 </Id1> <Index2>06 </Index2> <INT2>01 </INT2> <IRQ2>0a </IRQ2> <Reserved2>00 </Reserved2> <Id2>11 0e f0 a0 </Id2> <Index3>08 </Index3> <INT3>01 </INT3> <IRQ3>0b </IRQ3> <Reserved3>00 </Reserved3> <Id3>66 11 20 02 </Id3> <Index4>07 </Index4>  $<$ INT4>01  $<$ /INT4> <IRQ4>0f </IRQ4> <Reserved4>00 </Reserved4> <Id4>11 0e f7 a0 </Id4> </Section> <Section name="Controller\_Order"> <Id0>0e 11 40 80 </Id0> <Slot0>00 </Slot0> <BusDev0>00 08 </BusDev0> <Rest0>01 </Rest0> <Id1>0e 11 ff ff </Id1> <Slot1>00 </Slot1> <BusDev1>00 78 </BusDev1> <Rest1>c1 </Rest1>

```
/Section>
```

```
<Section name="Language">ENGUSAus </Section> 
  <Section name="System_WOL">Disabled</Section> 
  <Section name="System_APIC">Auto Set</Section> 
  <Section name="System_COMA">COM1</Section> 
  <Section name="System_COMA_IRQ">IRQ4</Section> 
  <Section name="System_COMB">Disabled</Section> 
  <Section name="System_COMB_IRQ">Undefined</Section> 
  <Section name="System_LPT">LPT1</Section> 
  <Section name="System_LPT_IRQ">IRQ7</Section> 
  <Section name="Diskette_Write_Control">Writes_Enabled</Section> 
  <Section name="NMI_Debug_Button">Disabled</Section> 
  <Section name="ACPI_Power_Button">Disabled</Section> 
  <Section name="ASR">Disabled</Section> 
  <Section name="ASR_Timeout">10 Minutes</Section> 
  <Section name="Thermal_Shutdown">Enabled</Section> 
  <Section name="RBSU_Language">01</Section> 
  <Section name="PXE_NIC1">Disabled</Section> 
  <Section name="PXE_NIC2">Disabled</Section> 
  <Section name="BIOS_Console">Disabled</Section> 
  <Section name="EMS_Console">Disabled</Section> 
  <Section name="Diskette_Boot">Enabled</Section> 
  <Section name="NumLock">On</Section> 
  <Section name="POST_Speed_Up">Enabled</Section> 
  <Section name="Integrated_Diskette_Controller">Enabled</Section> 
  <Section name="PCI_Bus_Reset">Enabled</Section> 
  <Section name="Hot_Plug_Reservation">Auto Set</Section> 
  <Section name="Memory_Protection">Standard ECC Protection</Section> 
</Conrep_data>
```
# <span id="page-33-0"></span>Using CPQACUXE

CPQACUXE enables you to configure array controllers on a target server. CPQACUXE reads the configuration information from a data file and applies the configuration to the controllers in the target server. CPQACUXE enables the array configuration existing on one ProLiant ML, DL, or BL server to be replicated on other servers with similar storage configurations.

CPQACUXE has two modes of operation:

- In Capture mode, the configurations of all internal and external array controllers connected to a server are saved to a data file. You can then use CPQACUXE and the data file to replicate the array configuration on other servers that have similar storage resources.
- In **Input** mode, the array configuration that is specified in a data file is applied to a target system. The data file can be an unmodified or modified capture file, or you can write the data file from scratch.

<span id="page-34-0"></span>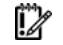

IMPORTANT: CPQACUXE supports only HP Smart Array controllers.

NOTE: Review the CPQACUXE documentation for the latest information.

# CPQACUXE command line syntax

Capture mode:

cpqacuxe -c [path]filename [-?]

• Input mode:

cpqacuxe -i [path]filename [-?]

## CPQACUXE command line arguments

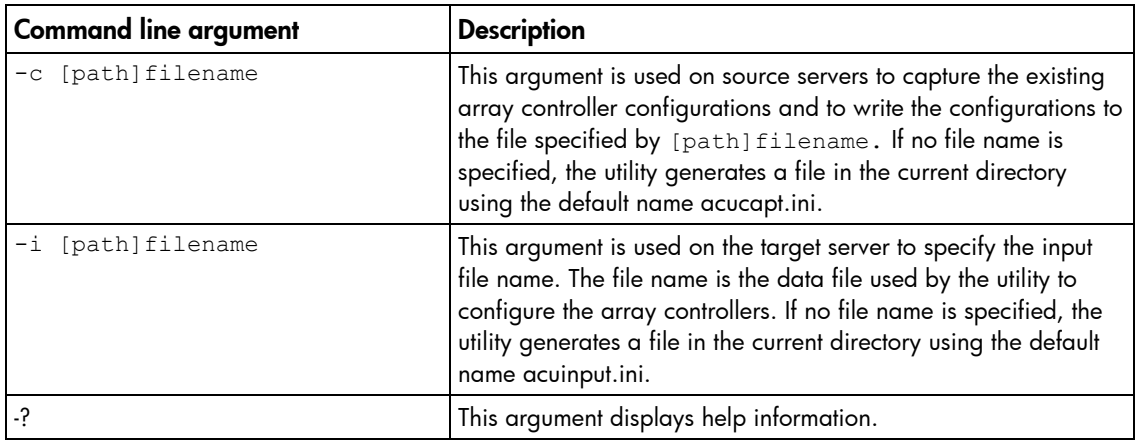

## CPQACUXE return codes

If CPQACUXE encounters an error, the error is logged to the error.ini file.

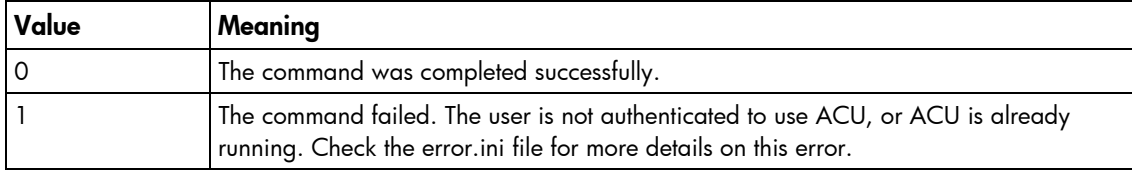

## CPQACUXE command file contents

A typical array configuration script file generated by CPQACUXE displays a script similar to the following:

NOTE: An asterisk next to a line indicates that the line is not required in Automatic mode.

```
 ; Control Options 
 Action = Configure 
 Method = Custom 
 ; Controller Options
```

```
 ; Controller Compaq Smart Array 5300 
  Controller = Slot 5 
   ClearConfigurationWithDataLoss = No 
  LicenseKey = XXXXX-XXXXX-XXXXX-XXXXX-XXXXX 
   DeleteLicenseKey = XXXXX-XXXXX-XXXXX-XXXXX-XXXXX 
 RAIDArrayID = "XXXXXXXXXXXXXXXXXXXXX"
  ReadCache = 50 WriteCache = 50 
  RebuildPriority = Low 
  ExpandPriority = Low 
  SurfaceScanDelay = N 
* SSPState = Disable 
  ; Array Options 
* Array = A 
  OnlineSpare = None 
* Drive = 2:0,2:1 ; Logical Drive Options 
* LogicalDrive = 1 
  RAID = 1 
* Size = 17359 
* Sectors = 32* StripeSize = 256 
* ArrayAccelerator = Enable 
* ResourceVolumeOwner = N 
* LogicalDriveSSPState = Disable 
* SSPAdaptersWithAccess = None 
   ; HBA SSP Specifications 
* HBA_WW_ID = XXXXXXXXXXXXXXXX 
* ConnectionName = TestConn 
* HostMode = Windows
```
The data file used by CPQACUXE is a text file that contains options and parameters required to configure HP array controllers. The CPQACUXE utility parses the data file in a case-insensitive manner.

Lines of the data file can be blank lines or lines in the form option  $=$  value. Semicolons are used for comments within data files, and CPQACUXE ignores everything after a semicolon up to the next line.

The following options are valid in data files generated and read by CPQACUXE:

- Control options define the overall behavior of CPQACUXE when it processes the scripts and creates configurations. Control options can occur only once in a data file and must be the first options listed.
- Controller options define the controller that is to be configured (or the controller that has had its configuration captured). The Controller option must be placed at the beginning of this section in the data file, but other options in this category can be scripted in any order. One data file can be used to configure several controllers if all controllers are to be configured identically or if each controller is defined separately. When defining each controller configuration separately, all other category options for a defined controller must be entered before starting a new controller listing.
- **Array options** define an array that is to be configured on the controller that is identified previously in the data file. If no controller is previously identified, CPQACUXE sends an error message. The Array option must be at the beginning of this section in the data file, but other options in this category can be scripted in any order.
- Logical drive options define a logical drive that is to be configured on an array that is defined previously in the data file. If no array is previously defined, CPQACUXE sends an error message.

The LogicalDrive option must be placed at the beginning of this section in the data file, but other options in this category can be scripted in any order.

<span id="page-36-0"></span>HBA options define an HBA SSP configuration for a logical drive that is previously defined in the data file. If no logical drive is previously defined, CPQACUXE sends an error message. The HBA\_WW\_ID option must be at the beginning of this section in the data file, but other options in this category can be scripted in any order.

#### Control options

The following table describes the control options used to define the overall behavior of CPQACUXE when it processes the scripts and creates the configuration. Each option can have only one of the listed values.

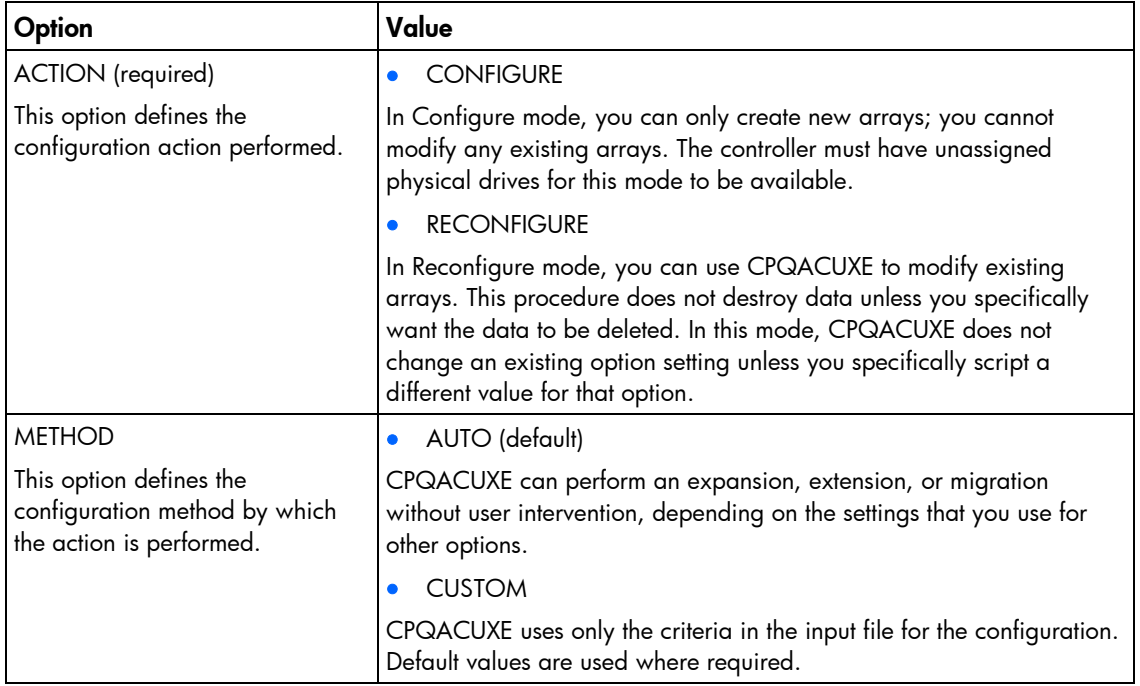

#### Controller options

The following table describes the controller options used to define a controller or set of controllers used in the configuration. Each option can have only one listed value.

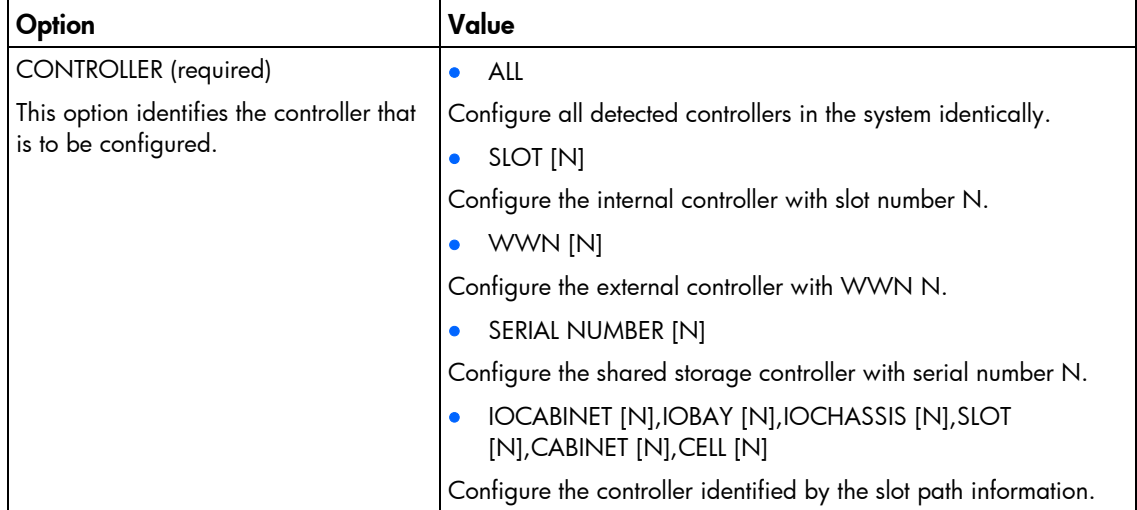

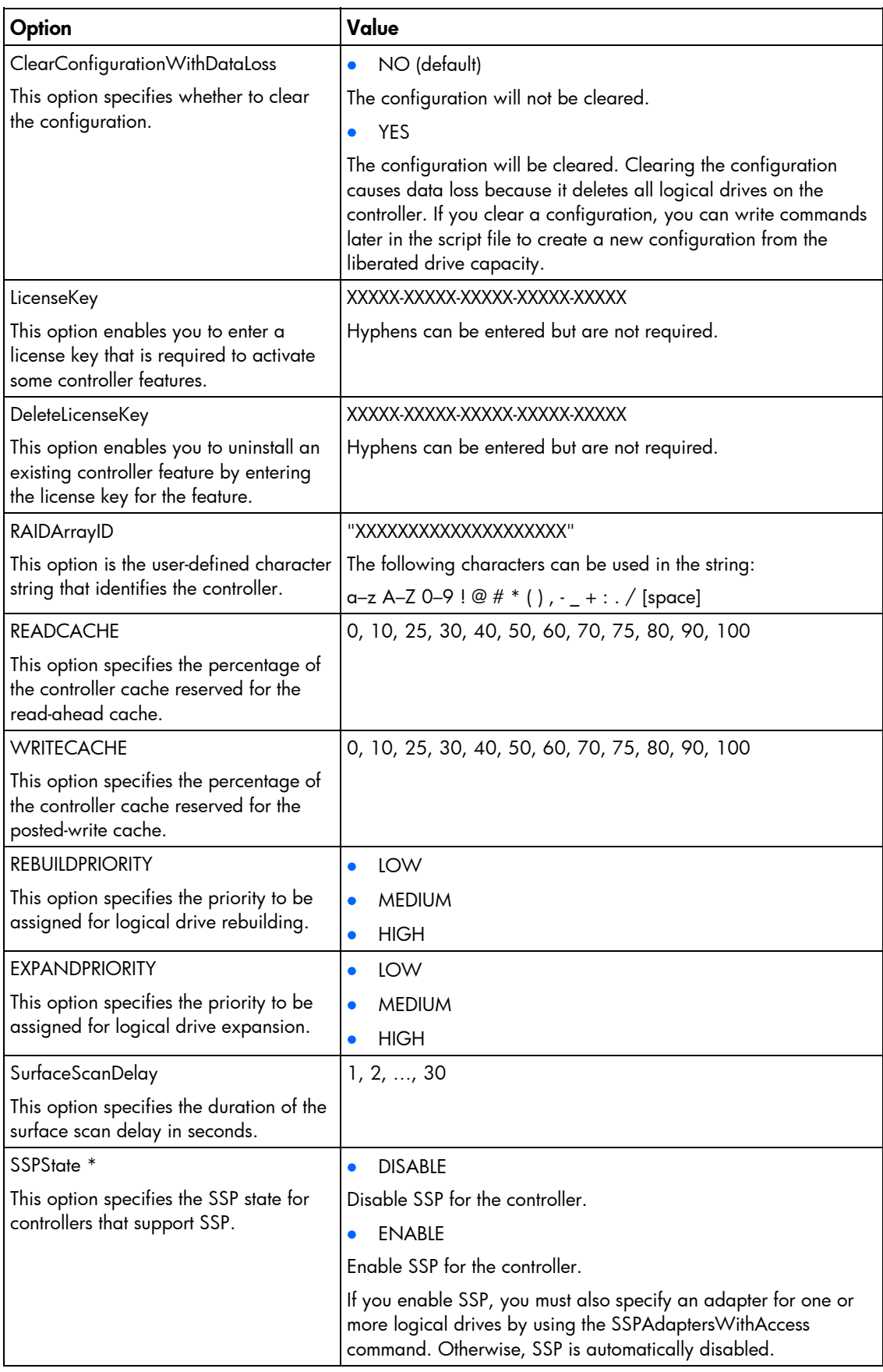

<span id="page-38-0"></span>\* Currently, this option applies only to shared-storage controllers, such as the HP StorageWorks Modular Smart Array 1500 (MSA1500) and Smart Array Cluster Storage. The SSPState option is valid only for controllers that enable SSP on a controller basis. RA4x00 controllers enable SSP on a logical drive basis and use the LogicalDriveSSPState command instead.

#### Array options

The following table describes the array options used to specify a particular array in the configuration. Each option, except the DRIVE option, can have only one of the listed values.

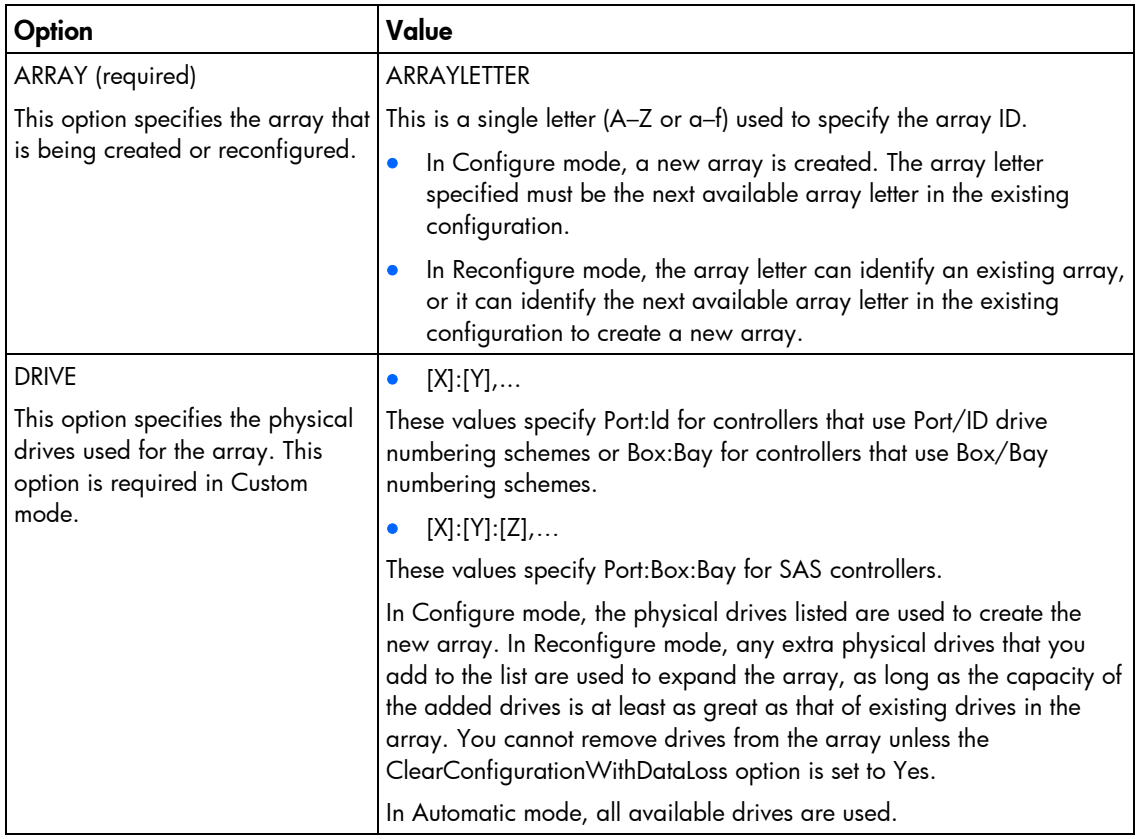

<span id="page-39-0"></span>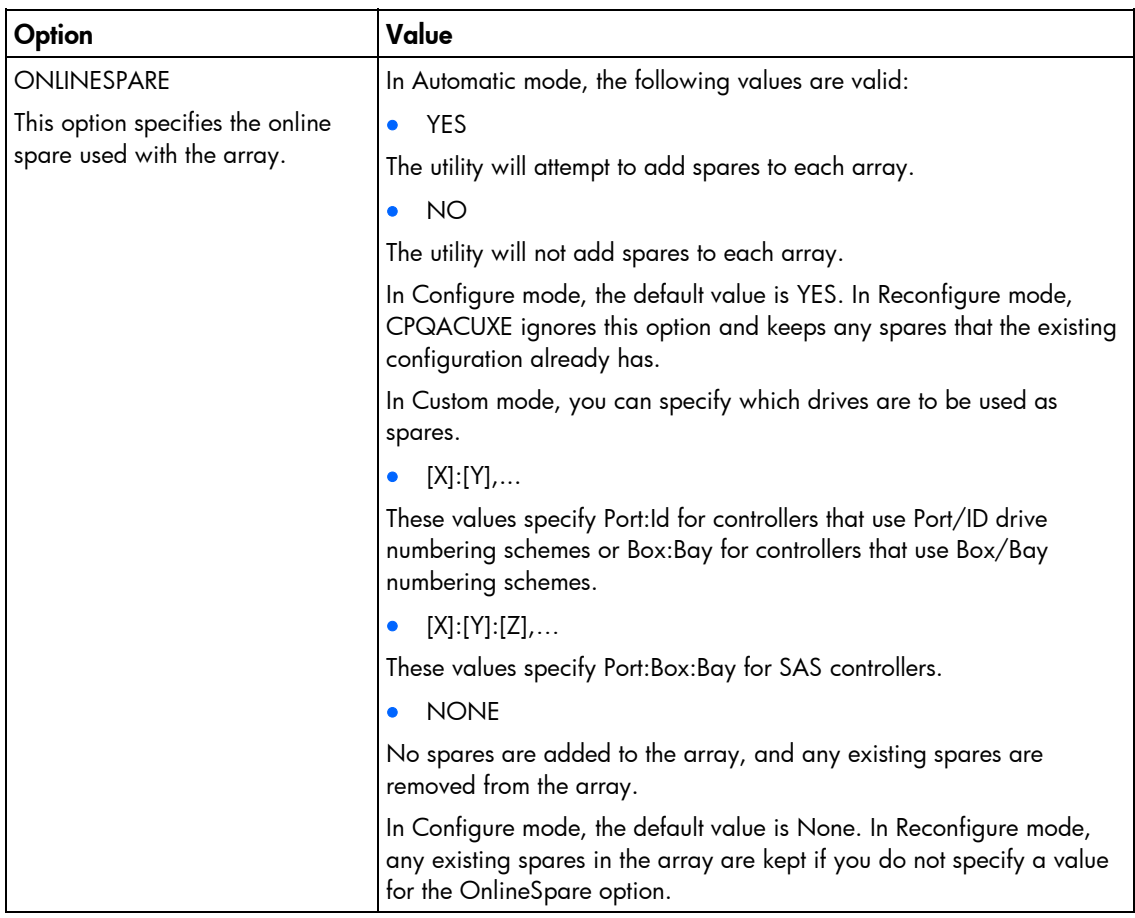

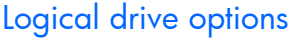

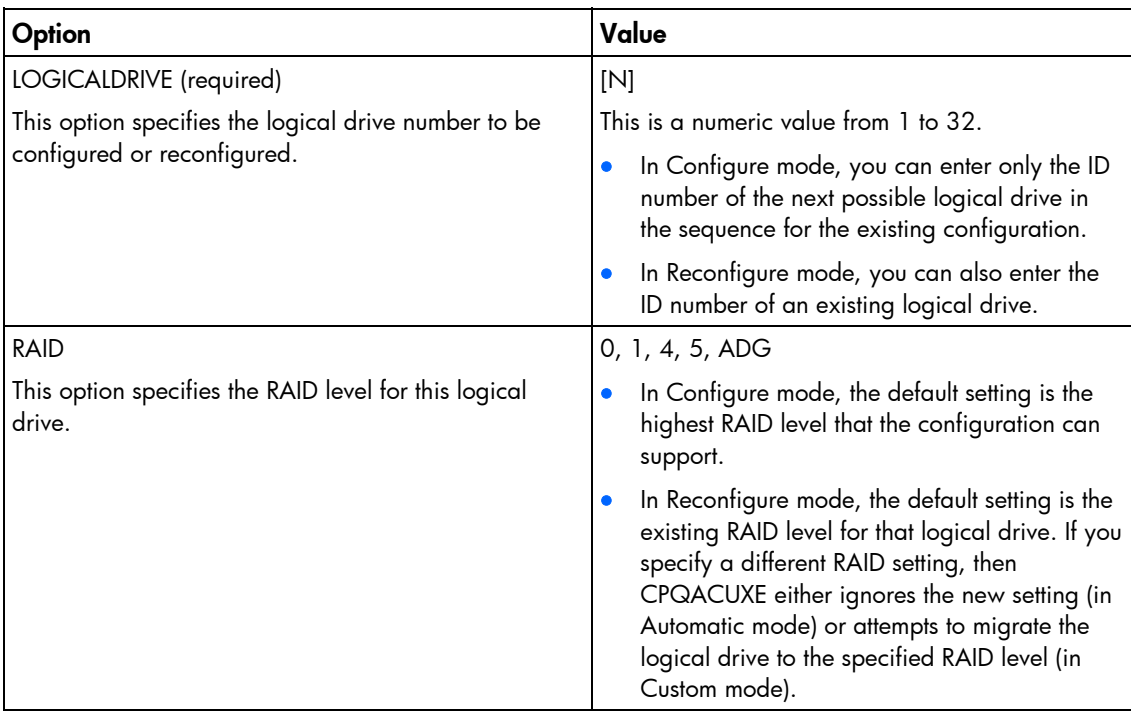

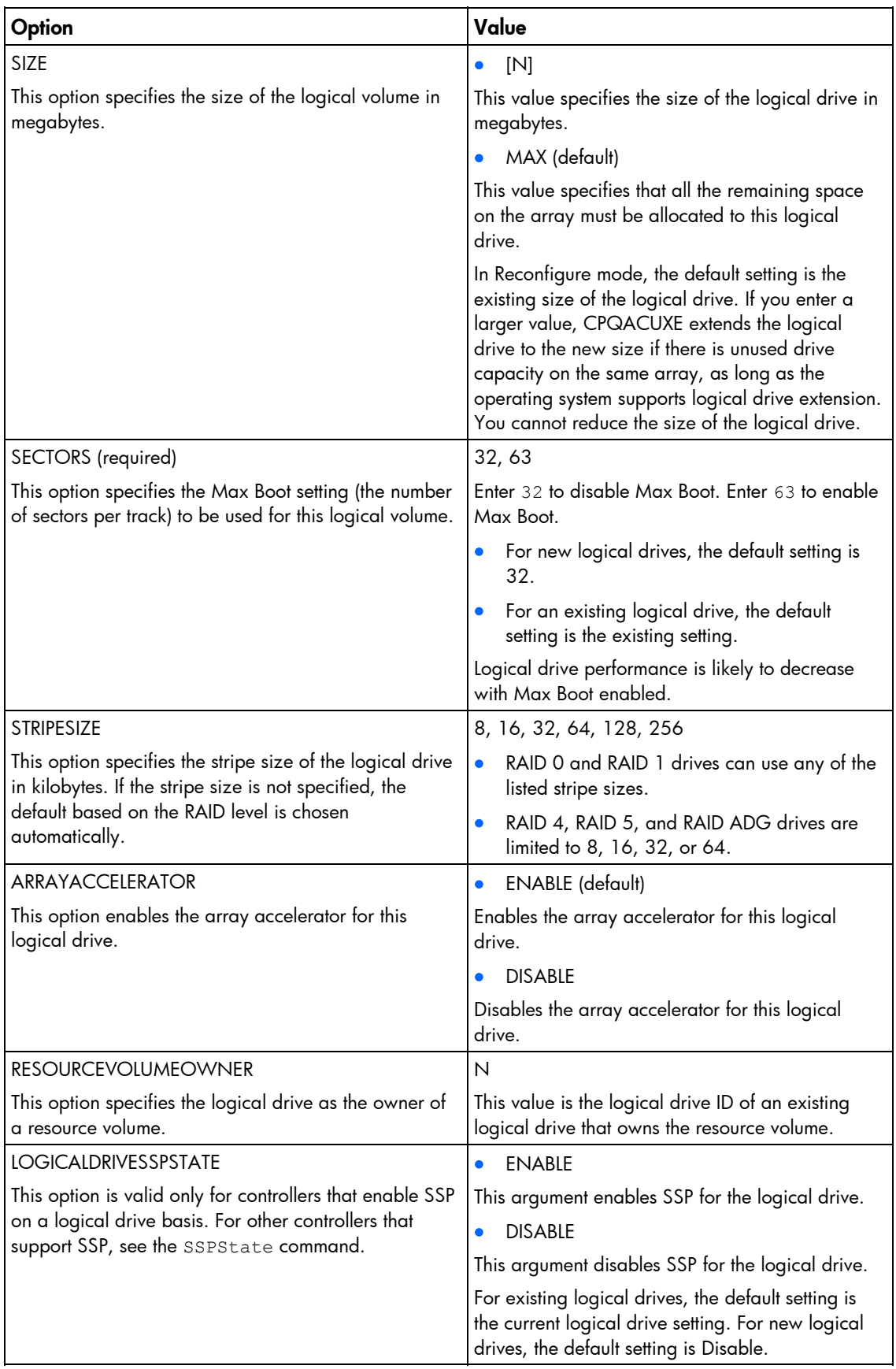

<span id="page-41-0"></span>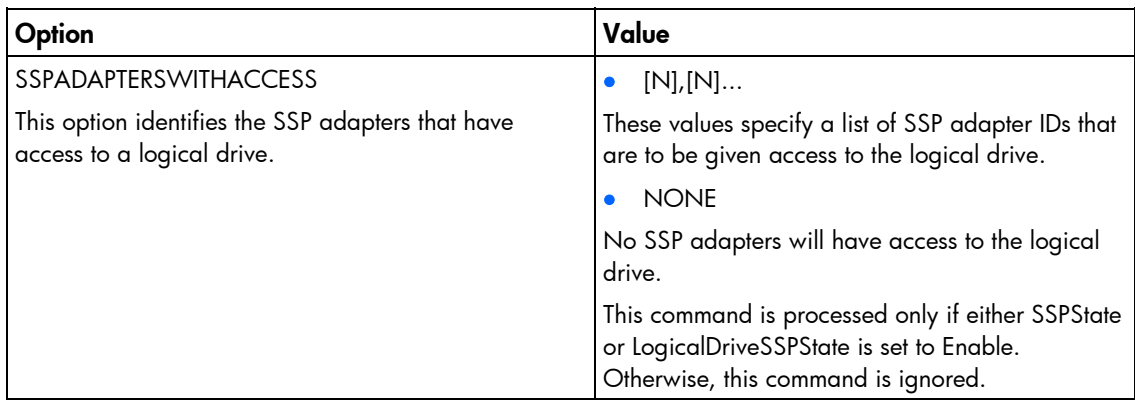

#### **HBA** options

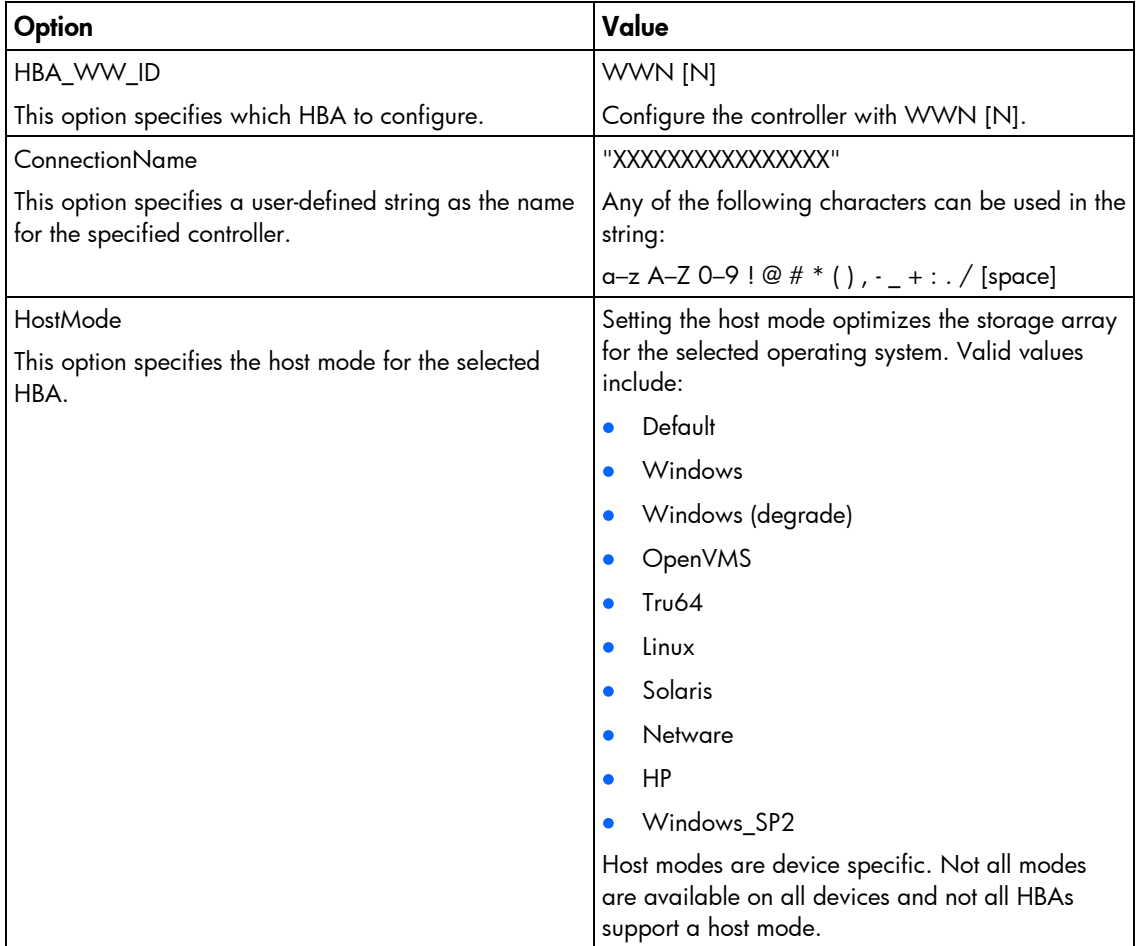

#### CPQACUXE overview input file

The following text displays an overview input file that describes all of the options for configuring one or more array controllers. The overview provides valid options and their values. Required and default values are in **bold** type. Options with no default value will not be changed if they are not specified.

```
;Control Options 
Action = Configure | Reconfigure
Method = Custom|Auto
```

```
; Controller Options 
; There can be multiple controller specifications in the file. 
Controller = All|Slot [N]|WWN [N]|SerialNumber [N]|IOCabinet [N],
   IOBay [N],IOChassis [N],Slot [N],Cabinet [N],Cell [N] 
ClearConfigurationWithDataLoss = Yes|NoLicenseKey = XXXXX-XXXXX-XXXXX-XXXXX-XXXXX 
DeleteLicenseKey = XXXXX-XXXXX-XXXXX-XXXXX-XXXXX 
RAIDArrayID = "XXXXXXXXXXXXXXXXXXXXX"
ReadCache = 0|10|20|25|30|40|50|60|70|75|80|90|100 
WriteCache = 0|10|20|25|30|40|50|60|70|75|80|90|100 
RebuildPriority = Low|Medium|High 
ExpandPriority = Low|Medium|High 
SurfaceScanDelay = N 
SSPState = Enable|Disable
; Array Options 
; There can be multiple array specifications in the file. 
Array = A|B|C|D|E|F|G|...Z|a|b|c|d|e|fOnlineSpare = Port:ID,... | Box:Bay,... | Port:Box:Bay | None
Drive = Port:ID, ... | Box:Bay, ... | Port:Box:Bay, ...
; Logical Drive Options 
; There can be multiple logical drive specifications in the file. 
LogicalDrive = 1|2|3|...32RAID = 0|1|4|5|ADGSize = [N]| Max
Sectors = 32|63
StripeSize = 8|16|32|64|128|256 
ArrayAccelerator = Enable|Disable
ResourceVolumeOwner = N 
LogicalDriveSSPState = Enable | Disable
SSPAdaptersWithAccess = [N],[N]...|None 
; HBA Options 
; There can be multiple HBA specifications in the file. 
HBA_WWID = WWNConnectionName = UserDefinedName 
HostMode = Default|Windows|Windows(degrade)|OpenVMS|Tru64|Linux| 
   Solaris|Netware|HP|Windows_SP2
```
# <span id="page-42-0"></span>Using HPONCFG

HP offers support for the RILOE II, iLO, and iLO 2 features available on ProLiant servers with the HPONCFG utility.

HPONCFG is an online configuration tool used to set up and reconfigure RILOE II, iLO, and iLO 2 without requiring a reboot of the server operating system. The utility runs in a command line mode and must be executed from an operating system command line.

HPONCFG enables you to initially configure features exposed through the RBSU or the RILOE II, iLO, or iLO 2 GUI. This utility is not intended for continued administration. CPQLOCFG should be used for ongoing administration of user rights and network functionality on the server.

Observe the following requirements before using HPONCFG:

- <span id="page-43-0"></span>The RILOE II, iLO, or iLO 2 Management Interface Driver must be loaded on the server. HPONCFG displays a warning if the driver is not installed.
- HPONCFG requires minimum RILOE II, iLO, and iLO 2 firmware versions. To determine the minimum firmware version required, see the *HP SmartStart Scripting Toolkit Linux and Windows Editions Support Matrix.*

For more information, see the Remote Management website [\(http://www.hp.com/servers/lights-out\)](http://www.hp.com/servers/lights-out).

### HPONCFG command line syntax

```
hponcfg [-help][-?][-reset][-f filename][-l filename] 
  [-w filename][-get_hostinfo][-m firmwarelevel]
```
- i Z
	- IMPORTANT: Because the -w argument does not capture certain types of information, such as the administrator password, data files created with HPONCFG using the -w argument cannot then be used as input files for HPONCFG, unless they are modified first.

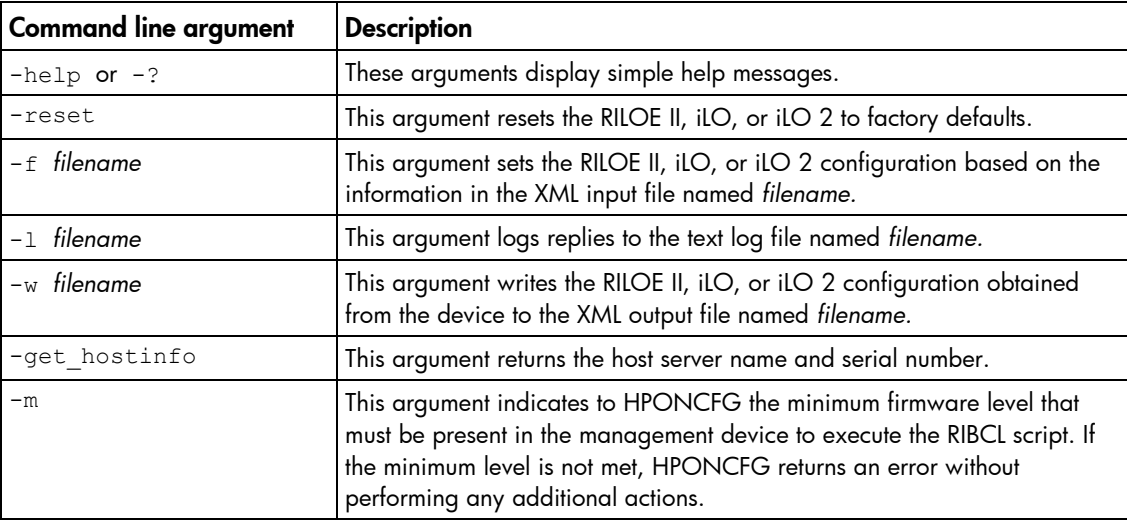

## HPONCFG command line arguments

## HPONCFG return codes

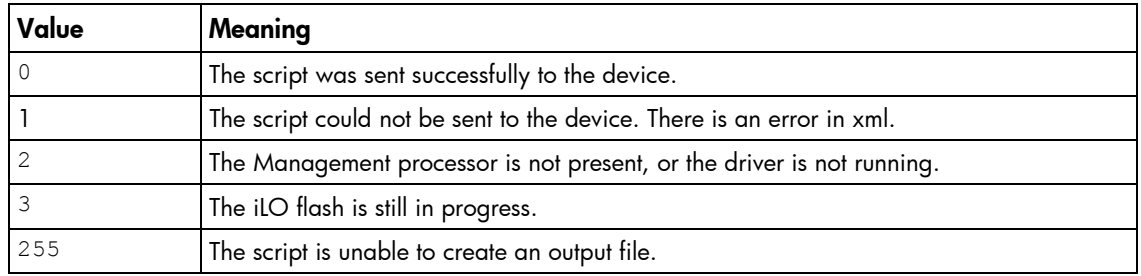

If the script itself fails, errors are reported in the log file created by HPONCFG.

# HPONCFG command file contents

HPONCFG can be used to perform the following tasks:

• Obtain an entire configuration

- <span id="page-44-0"></span>• Obtain a specific configuration
- Set a configuration

#### Obtaining an entire configuration

HPONCFG can be used to obtain an entire configuration from an iLO, iLO2, or a RILOE II. In this case, the utility executes from the command line without specification of an input file. The name of the output file is given on the command line. For example:

HPONCFG /w config.xml

In this example, the utility indicated that it obtained the data successfully and wrote it to the output file as requested. The following is a typical example of the contents of the output file:

```
<HPONCFG VERSION = "1.1"> 
<!--- Generated 04/15/04 15:20:36 ---> 
<MOD_DIR_CONFIG> 
\angleDIR AUTHENTICATION ENABLED VALUE = "N"/>
\overline{CDIR} LOCAL USER ACCT VALUE = "Y"/>
\n  <DIR\overline{\text{SERVER}} ADDRESS VALUE = ""/>
\n  <DIR SERVER PORT VALUE = "25"/>
\langleDIR OBJECT DN VALUE = " "/>
<DIR_OBJECT_PASSWORD VALUE = ""/> 
\n  <DIR USER CONTEXT 1 VALUE = ""/>
\overline{S} \overline{S} \overline{\angleDIR USER CONTEXT 3 VALUE = ""/>
\leq/MOD DIR CONFIG>
<MOD_NETWORK_SETTINGS> 
\angleSPEED AUTOSELECT VALUE = "Y"/>
\langleNIC SPEED VALUE = "100"/>
\overline{\text{FULL}} DUPLEX VALUE = "Y"/>
\langleIP ADDRESS VALUE = "16.100.241.229"/>
<SUBNET MASK VALUE = "255.255.252.0"/>
\leqGATEWAY IP ADDRESS VALUE = "16.100.240.1"/>
\angleDNS NAME VALUE = "ILOD234KJ44D002"/>
\langlePRIM_DNS_SERVER_value = "16.81.3.242"/>
\angleDHCP ENABLE VALUE = "Y"/>
\leqDOMAIN NAME VALUE = "americas.cpqcorp.net"/>
\angleDHCP GATEWAY VALUE = "Y"/>
\text{CDF} DNS SERVER VALUE = "Y"/>
\angleDHCP STATIC ROUTE VALUE = "Y"/>
\overline{\text{S}} WINS SERVER VALUE = "Y"/>
\overline{\text{S}}ERVER VALUE = "Y"/>
\overline{\text{CPRIM WINS}} SERVER value = "16.81.3.247"/>
\overline{\text{STATIC ROUTE}} 1 DEST = "0.0.0.0" GATEWAY = "0.0.0.0"/>
\overline{\text{STATIC ROUTE}} 2 DEST = "0.0.0.0" GATEWAY = "0.0.0.0"/>
\angleSTATIC ROUTE 3 DEST = "0.0.0.0" GATEWAY = "0.0.0.0"/>
</MOD_NETWORK_SETTINGS> 
<ADD USER
USER NAME = "Administrator"
USER_LOGIN = "Administrator" 
PASSWORD = ""> 
</ADD_USER> 
<ADD_USER 
USER NAME = "Landy9"
USER LOGIN = "mandy9"
PASSWORD = ""</ADD_USER> 
<RESET RIB VALUE = "Y"/>
```
</HPONCFG>

<span id="page-45-0"></span>For security reasons, the user passwords are not returned.

#### Obtaining a specific configuration

A specific configuration can be obtained using the appropriate XML input file. For example, here are the contents of a typical XML input file,  $get$   $q$ lobal.xml:

```
<!-- Sample file for Get Global command --> 
<RIBCL VERSION="2.0"> 
<LOGIN USER_LOGIN="x" PASSWORD="x"> 
<RIB INFO MODE="read">
<GET_GLOBAL_SETTINGS /> 
\langle/RIB_INFO></LOGIN> 
\langle/RIBCL>
```
The XML commands are read from the input file  $qet qlobal.xml$  and are processed by the device: HPONCFG /f get global.xml /l log.txt > output.txt

The requested information is returned in the log file, which, in this example, is named  $log.txt$ . The contents of the log file are shown below.

```
<GET_GLOBAL_SETTINGS> 
<SESSION TIMEOUT VALUE="30"/>
<ILO_FUNCT_ENABLED VALUE="Y"/> 
<F8_PROMPT_ENABLED VALUE="Y"/> 
<REMOTE_CONSOLE_PORT_STATUS VALUE="3"/> 
<REMOTE_CONSOLE_ENCRYPTION VALUE="N"/> 
<PREFER_TERMINAL_SERVICES VALUE="N"/> 
\overline{\text{C}}HTTPS PORT VALUE="443"/>
<HTTP_PORT VALUE="80"/> 
<REMOTE_CONSOLE_PORT VALUE="23"/> 
<TERMINAL_SERVICES_PORT VALUE="3389"/> 
<VIRTUAL_MEDIA_PORT VALUE="17988"/> 
<MIN_PASSWORD VALUE="4"/> 
</GET_GLOBAL_SETTINGS>
```
#### Setting a configuration

A specific configuration can be sent to the iLO, iLO2, or RILOE II by using the command format: HPONCFG /f add\_user.xml /l log.txt

In this example, the input file has contents:

```
<!-- Add user with minimal privileges to test default setting of 
assigned privileges to 'N' --> 
<RIBCL version="1.2"> 
<LOGIN USER_LOGIN="x" PASSWORD="x"> 
<USER_INFO MODE="write"> 
<ADD_USER USER_NAME="Landy9" USER_LOGIN="mandy9" 
PASSWORD="floppyshoes"> 
<RESET_SERVER_PRIV value="Y" /> 
<ADMIN_PRIV value="Y" /> 
\langleADD_USER>
\lt/USER INFO>
</LOGIN> 
</RIBCL>
```
The specified user will be added to the device.

## <span id="page-46-1"></span>HPONCFG command line examples

For HPONCFG command line examples, see the appropriate user guide at the Remote Management website [\(http://www.hp.com/servers/lights-out\)](http://www.hp.com/servers/lights-out).

# <span id="page-46-0"></span>Using LO100CFG

The LO100CFG utility enables you to configure the LightsOut 100 device that appears on the ProLiant 100 series servers. The application is compiled for Linux (32 bit text mode only).

Under Linux, LO100CFG uses the OpenIPMI library to communicate with the system firmware.

## LO100CFG command line syntax

lo100cfg  $[-h + -x + -v + -i$  "file.xml"  $|-k$  "<xml/>"  $| -o$  "file.xml"  $|-s|$ 

### LO100CFG command line arguments

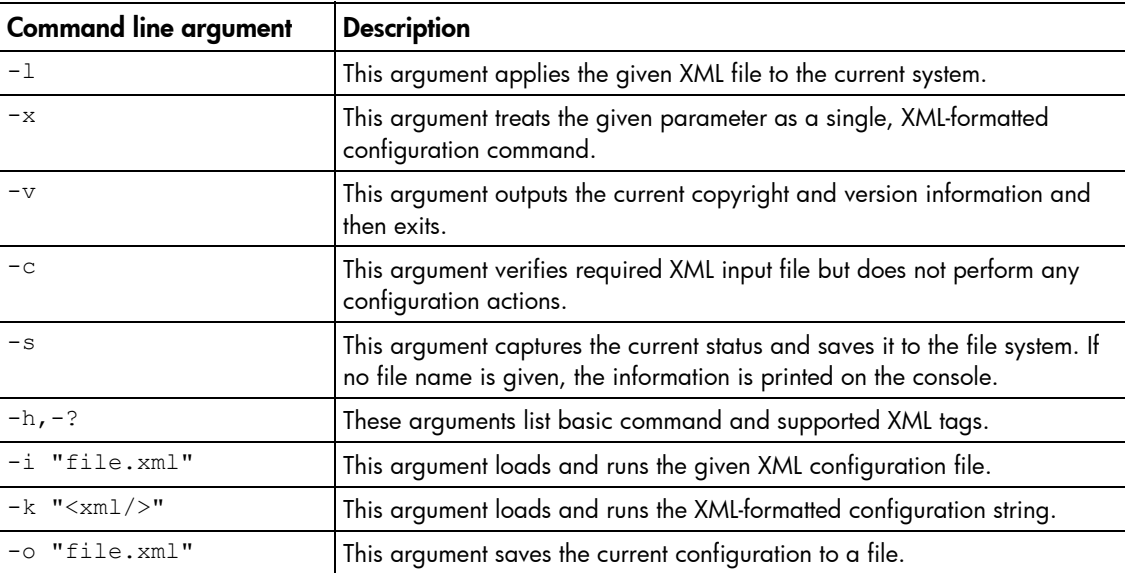

## LO100CFG return codes

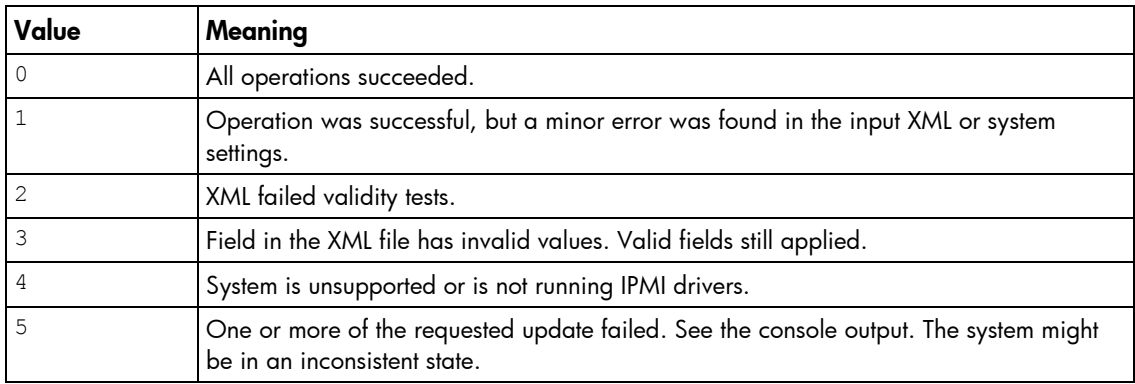

# <span id="page-47-0"></span>LO100CFG command file contents

A typical data file generated by LO100CFG is similar to the following:

```
<lo100cfg> 
    <serial_port mode="dedicated" /> 
    <nic mode="dhcp"> 
       <ipv4 address="10.10.10.18" mask="255.255.252.0" gateway="10.10.10.1" 
/> 
       <firewall http_active="yes" ping_active="yes" telnet_active="yes" /> 
   \langle/nic\rangle <users> 
       <user id="1" name="" privilege_level="user" /> 
       <user id="2" name="operator" privilege_level="operator" /> 
       <user id="3" name="admin" privilege_level="admin" /> 
       <user id="4" name="oem" privilege_level="oem" /> 
    </users> 
\langle/lo100cfg>
```
# <span id="page-48-2"></span><span id="page-48-0"></span>Troubleshooting

# <span id="page-48-1"></span>Troubleshooting table

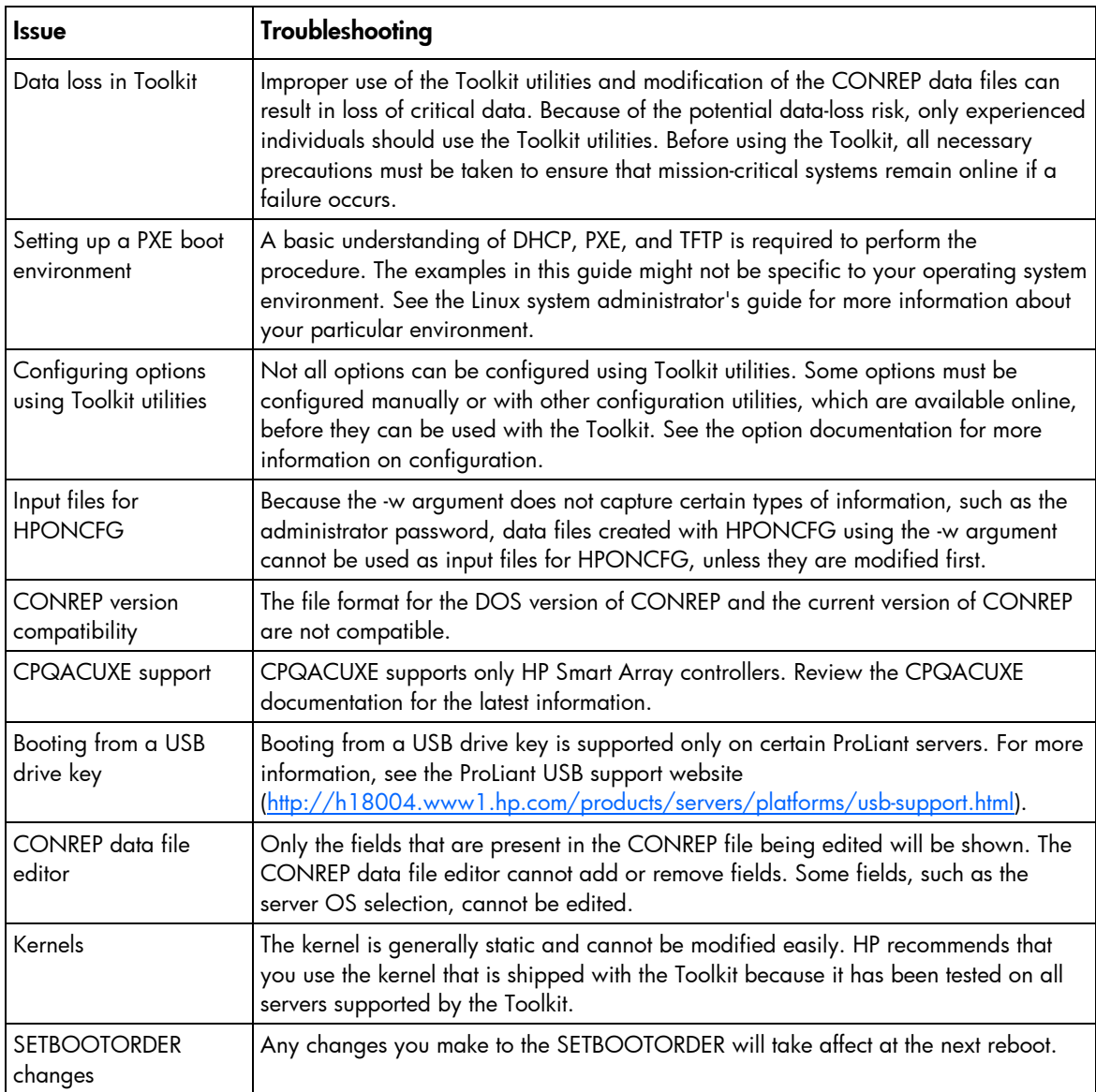

# <span id="page-49-4"></span><span id="page-49-0"></span>Technical support

# <span id="page-49-1"></span>Reference documentation

For issues or problems not addressed by this guide, refer to the following resources for more information:

- The SmartStart Scripting Toolkit website [\(http://www.hp.com/servers/sstoolkit\)](http://www.hp.com/servers/sstoolkit)
- The Red Hat Linux website [\(http://www.redhat.com\)](http://www.redhat.com/)

# <span id="page-49-2"></span>Toolkit support

E-mail support for the SmartStart Scripting Toolkit is available from the HP support website [\(http://h18013.www1.hp.com/products/servers/management/toolkit/smartsetup\\_E-support.html\)](http://h18013.www1.hp.com/products/servers/management/toolkit/smartsetup_E-support.html).

# <span id="page-49-3"></span>HP contact information

For the name of the nearest HP authorized reseller:

See the Contact HP worldwide (in English) webpage [\(http://welcome.hp.com/country/us/en/wwcontact.html\)](http://welcome.hp.com/country/us/en/wwcontact.html).

For HP technical support:

- In the United States, for contact options see the Contact HP United States webpage [\(http://welcome.hp.com/country/us/en/contact\\_us.html\)](http://welcome.hp.com/country/us/en/contact_us.html). To contact HP by phone:
	- o Call 1-800-HP-INVENT (1-800-474-6836). This service is available 24 hours a day, 7 days a week. For continuous quality improvement, calls may be recorded or monitored.
	- o If you have purchased a Care Pack (service upgrade), call 1-800-633-3600. For more information about Care Packs, refer to the HP website [\(http://www.hp.com/hps\)](http://www.hp.com/hps).
- In other locations, see the Contact HP worldwide (in English) webpage [\(http://welcome.hp.com/country/us/en/wwcontact.html\)](http://welcome.hp.com/country/us/en/wwcontact.html).

# <span id="page-50-0"></span>Acronyms and abbreviations

#### **ACU**

Array Configuration Utility

**CONREP** Configuration Replication utility

**CPQACUXE** Array Configuration Utility XE

CPQLOCFG Lights-Out Configuration Utility

**DHCP** Dynamic Host Configuration Protocol

FAT file allocation table

**GUI** graphical user interface

**HBA** host bus adapter

**HPDISCOVERY** HP Discovery Utility

**HPONCFG** 

HP Lights-Out Online Configuration utility

**HWQUERY** Hardware Query Utility

IFHW IF Hardware Utility

#### <span id="page-51-0"></span>iLO

Integrated Lights-Out

#### IP

Internet Protocol

#### MBR

master boot record

#### **NFS**

network file system

#### **NIC**

network interface controller

#### **PSP**

ProLiant Support Pack

#### PXE

Preboot Execution Environment

### RAID

redundant array of inexpensive (or independent) disks

### RAM

random access memory

# RBSU

ROM-Based Setup Utility

#### RHEL

Red Hat Enterprise Linux

#### RIBCL

Remote Insight Board Command Language

### RILOE II

Remote Insight Lights-Out Edition II

### SAS

serial attached SCSI

#### SATA

serial ATA

SLES SUSE Linux Enterprise Server

**SSP** 

Selective Storage Presentation

STATEMGR

State Manager utility

**TFTP** Trivial File Transfer Protocol

USB

universal serial bus

WWN

World Wide Name

XML

extensible markup language

# <span id="page-53-0"></span>Index

## A

ACU (Array Configuration Utility) [10,](#page-9-1) [11,](#page-10-2) [34](#page-33-1)  advanced topics [12](#page-11-3)  anaconda-ks.cfg [20](#page-19-1)  arguments [9](#page-8-0)  arguments, CONREP [32](#page-31-0)  arguments, CPQACUXE [35](#page-34-0)  arguments, HPDISCOVERY [27](#page-26-1)  arguments, HPONCFG [44](#page-43-0)  arguments, HWQUERY [30](#page-29-1)  arguments, IFHW [28](#page-27-1)  arguments, LO100CFG [47](#page-46-1)  arguments, RBSURESET [27](#page-26-1)  arguments, REBOOT [24](#page-23-2)  arguments, SETBOOTORDER [25](#page-24-2)  arguments, STATEMGR [26](#page-25-1)  Array Configuration Utility (ACU) [10,](#page-9-1) [11,](#page-10-2) [34](#page-33-1)  Array Configuration Utility XE (CPQACUXE) [10,](#page-9-1) [11,](#page-10-2) [34](#page-33-1)  array options [39](#page-38-0)  authorized reseller [50](#page-49-4) 

### B

booting the Linux Toolkit environment from a USB flash device [15](#page-14-1)  booting the Linux Toolkit environment using PXE [12](#page-11-3)  bootloader [7](#page-6-2)  build directory [9](#page-8-0) 

### C

capturing configurations [10](#page-9-1)  caution, data loss [5](#page-4-3)  CD build directory [9](#page-8-0)  command file contents [32,](#page-31-0) [35,](#page-34-0) [44,](#page-43-0) [48](#page-47-0)  command line examples, HPDISCOVERY [28](#page-27-1)  command line examples, HWQUERY [30](#page-29-1)  command line examples, IFHW [29](#page-28-1)  command line examples, REBOOT [24](#page-23-2)  command line syntax, CONREP [31](#page-30-1)  command line syntax, CPQACUXE [35](#page-34-0)  command line syntax, HPDISCOVERY [27](#page-26-1)  command line syntax, HPONCFG [44](#page-43-0) 

command line syntax, HWQUERY [30](#page-29-1)  command line syntax, IFHW [28](#page-27-1)  command line syntax, LO100CFG [47](#page-46-1)  command line syntax, RBSURESET [27](#page-26-1)  command line syntax, REBOOT [24](#page-23-2)  command line syntax, SETBOOTORDER [25](#page-24-2)  command line syntax, STATEMGR [26](#page-25-1)  configuration procedures [11,](#page-10-2) [16,](#page-15-2) [45,](#page-44-0) [46](#page-45-0)  Configuration Replication utility (CONREP) [10,](#page-9-1) [11,](#page-10-2) [31](#page-30-1)  configuration, capturing [10](#page-9-1)  configuring options [6](#page-5-3)  CONREP (Configuration Replication utility) [10,](#page-9-1) [11,](#page-10-2) [31](#page-30-1)  control options [37](#page-36-0)  controller options [37](#page-36-0)  CPQACUXE (Array Configuration Utility XE) [10,](#page-9-1) [11,](#page-10-2) [34](#page-33-1)  creating a network share [7](#page-6-2) 

### D

data file [32](#page-31-0)  data loss [5](#page-4-3)  deployment overview 6 DHCP (Dynamic Host Configuration Protocol) [14,](#page-13-2) [45](#page-44-0)  DHCP server [14](#page-13-2)  directory share, TFTP [14](#page-13-2)  Dynamic Host Configuration Protocol (DHCP) [14,](#page-13-2) [45](#page-44-0) 

### E

e-mail [50](#page-49-4)  error codes, CONREP [32](#page-31-0)  error codes, CPQACUXE [35](#page-34-0)  error codes, HPDISCOVERY [28](#page-27-1)  error codes, HPONCFG [44](#page-43-0)  error codes, HWQUERY [30](#page-29-1)  error codes, IFHW [28](#page-27-1)  error codes, LO100CFG [47](#page-46-1)  error codes, RBSURESET [27](#page-26-1)  error codes, REBOOT [24](#page-23-2)  error codes, SETBOOTORDER [25](#page-24-2)  error codes, STATEMGR [26](#page-25-1)  examples [24,](#page-23-2) [25,](#page-24-2) [26,](#page-25-1) [28,](#page-27-1) [29,](#page-28-1) [30,](#page-29-1) [42,](#page-41-0) [47](#page-46-1)  expression examples [29](#page-28-1)  expressions [29](#page-28-1) 

#### F

file contents [32,](#page-31-0) [35,](#page-34-0) [44,](#page-43-0) [48](#page-47-0)  file system 7

### H

hardware configuration [16](#page-15-2)  Hardware Query Utility (HWQUERY) [30](#page-29-1)  HBA options 42 help resources 50 HP Discovery Utility (HPDISCOVERY) [27](#page-26-1)  HP Lights-Out Online Configuration Utility (HPONCFG) [10,](#page-9-1) [11,](#page-10-2) [43,](#page-42-1) [44](#page-43-0)  HP ProLiant Support Pack (PSP) [6,](#page-5-3) [52](#page-51-0)  HP SmartStart, deployment [6](#page-5-3)  HPDISCOVERY (HP Discovery Utility) [27](#page-26-1)  HPONCFG (HP Lights-Out Online Configuration Utility) [10,](#page-9-1) [11,](#page-10-2) [43,](#page-42-1) [44](#page-43-0)  HWQUERY (Hardware Query Utility) [30](#page-29-1) 

### I

IF Hardware Utility (IFHW) [28](#page-27-1)  IFHW (IF Hardware Utility) [28](#page-27-1)  illustrations, boot process [12](#page-11-3)  iLO (Integrated Lights-Out) [43](#page-42-1)  iLO 2 (Integrated Lights-Out 2) [43](#page-42-1)  initrd.img [7](#page-6-2)  input file, CPQACUXE 42 install\_win.sh [22](#page-21-1)  installing operating system [11,](#page-10-2) [16](#page-15-2)  Integrated Lights-Out (iLO) 43 introduction [5](#page-4-3)  ISO image [9](#page-8-0)  ISOLINUX [7](#page-6-2)  isolinux.cfg [7](#page-6-2) 

### K

kernel [7](#page-6-2) 

### L

LightsOut 100 Configuration (LO100CFG) [47](#page-46-1)  Linux Toolkit overview [5](#page-4-3)  LO100CFG (LightsOut 100 Configuration) [47](#page-46-1)  logical drive options 40

#### M

minimum requirements [5](#page-4-3)  mkisofs command [9](#page-8-0) 

#### N

network share [7](#page-6-2)  NFS Server Configuration Tool [7](#page-6-2) 

## O

online help [23](#page-22-3)  operating system installation [11,](#page-10-2) [16](#page-15-2)  operators [29](#page-28-1)  option configuration [6](#page-5-3)  overview, Linux Toolkit [5](#page-4-3) 

#### P

parameters [9](#page-8-0)  parameters, CONREP [32](#page-31-0)  parameters, CPQACUXE [35](#page-34-0)  parameters, HPDISCOVERY [27](#page-26-1)  parameters, HPONCFG [44](#page-43-0)  parameters, HWQUERY [30](#page-29-1)  parameters, IFHW [28](#page-27-1)  parameters, LO100CFG [47](#page-46-1)  parameters, RBSURESET [27](#page-26-1)  parameters, REBOOT [24](#page-23-2)  parameters, SETBOOTORDER [25](#page-24-2)  parameters, STATEMGR [26](#page-25-1)  preparing the bootable media [7](#page-6-2)  ProLiant Support Pack (PSP) [6](#page-5-3)  PSP (ProLiant Support Pack) 6 PXE boot, illustration 12

### R

RBSURESET utility [26](#page-25-1)  REBOOT (Reboot utility) [24](#page-23-2)  Reboot utility (REBOOT) [24](#page-23-2)  references [50](#page-49-4)  Remote Insight Lights-Out Edition II (RILOE II) [43](#page-42-1)  requirements, minimum [5](#page-4-3)  return codes, CONREP [32](#page-31-0)  return codes, CPQACUXE [35](#page-34-0)  return codes, HPDISCOVERY [28](#page-27-1)  return codes, HPONCFG [44](#page-43-0)  return codes, HWQUERY [30](#page-29-1)  return codes, IFHW [28](#page-27-1)  return codes, LO100CFG [47](#page-46-1)  return codes, RBSURESET [27](#page-26-1) 

return codes, REBOOT [24](#page-23-2)  return codes, SETBOOTORDER [25](#page-24-2)  return codes, STATEMGR [26](#page-25-1)  RHEL (Red Hat Enterprise Linux) [20](#page-19-1)  RILOE II (Remote Insight Lights-Out Edition II) [43](#page-42-1) 

### S

sample script [20,](#page-19-1) [22](#page-21-1)  script files [35,](#page-34-0) [42,](#page-41-0) [44](#page-43-0)  SETBOOTORDER utility 25 setting up a DHCP server 14 setting up a TFTP server 13 source server, capturing configuration from [10](#page-9-1)  State Manager utility (STATEMGR) [25](#page-24-2)  STATEMGR (State Manager utility) [25](#page-24-2)  support [50](#page-49-4)  syntax conventions [23](#page-22-3)  syntax, CONREP [31](#page-30-1)  syntax, CPQACUXE [35](#page-34-0)  syntax, HPDISCOVERY [27](#page-26-1)  syntax, HPONCFG [44](#page-43-0)  syntax, HWQUERY [30](#page-29-1)  syntax, IFHW [28](#page-27-1)  syntax, LO100CFG [47](#page-46-1)  syntax, RBSURESET [27](#page-26-1)  syntax, REBOOT [24](#page-23-2)  syntax, SETBOOTORDER [25](#page-24-2)  syntax, STATEMGR [26](#page-25-1)  SYSLINUX [12](#page-11-3)  system hardware configuration [16](#page-15-2)  system utilities 27

### T

target server, configuring [11](#page-10-2)  technical support [50](#page-49-4)  telephone numbers [50](#page-49-4)  TFTP directory share [14](#page-13-2)  TFTP server [13](#page-12-1)  toolkit utilities [23,](#page-22-3) [24](#page-23-2)  troubleshooting [49](#page-48-2) 

#### U

unattended installation file [20,](#page-19-1) [22](#page-21-1)  USB drive key [15](#page-14-1) 

#### V

variable, State Manager [25](#page-24-2)  vmlinuz [7](#page-6-2) 

#### W

website, HP 50